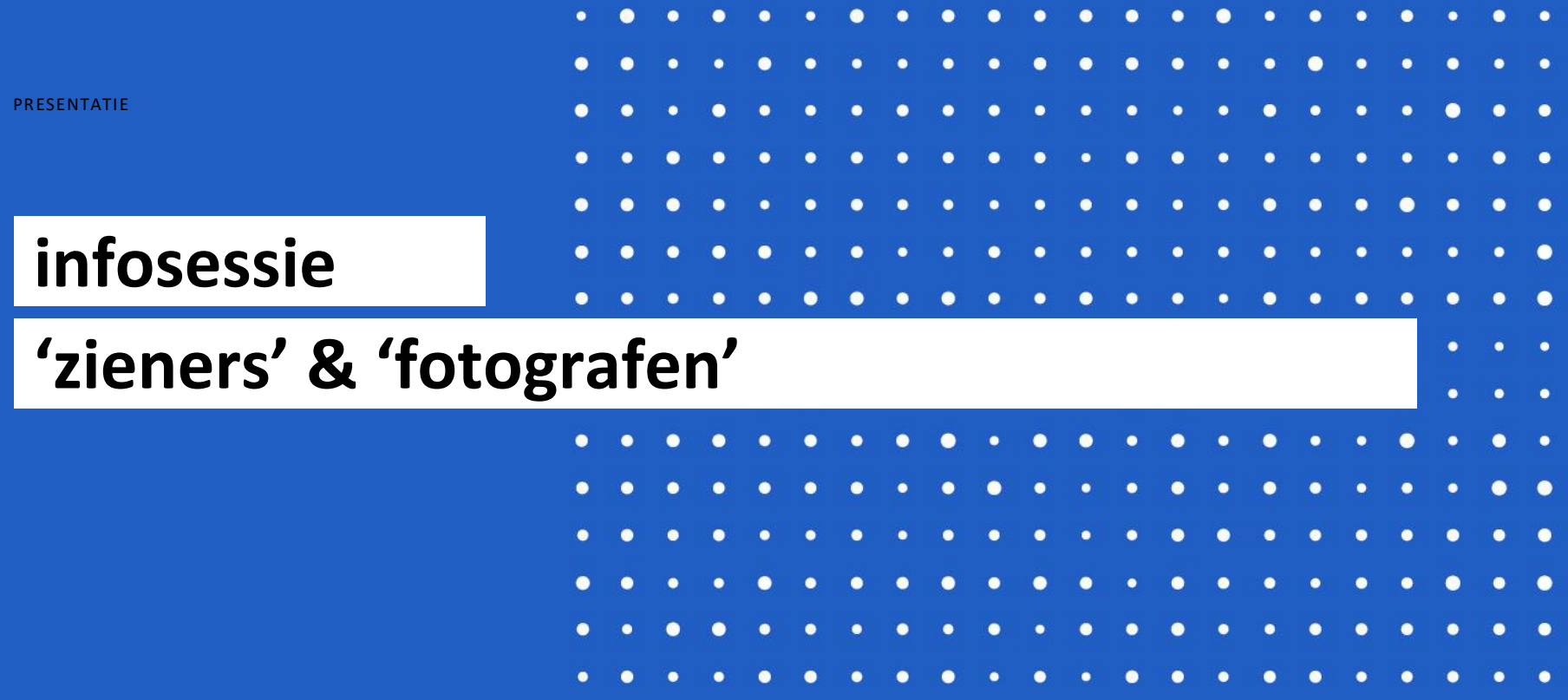

18 m e i 2021

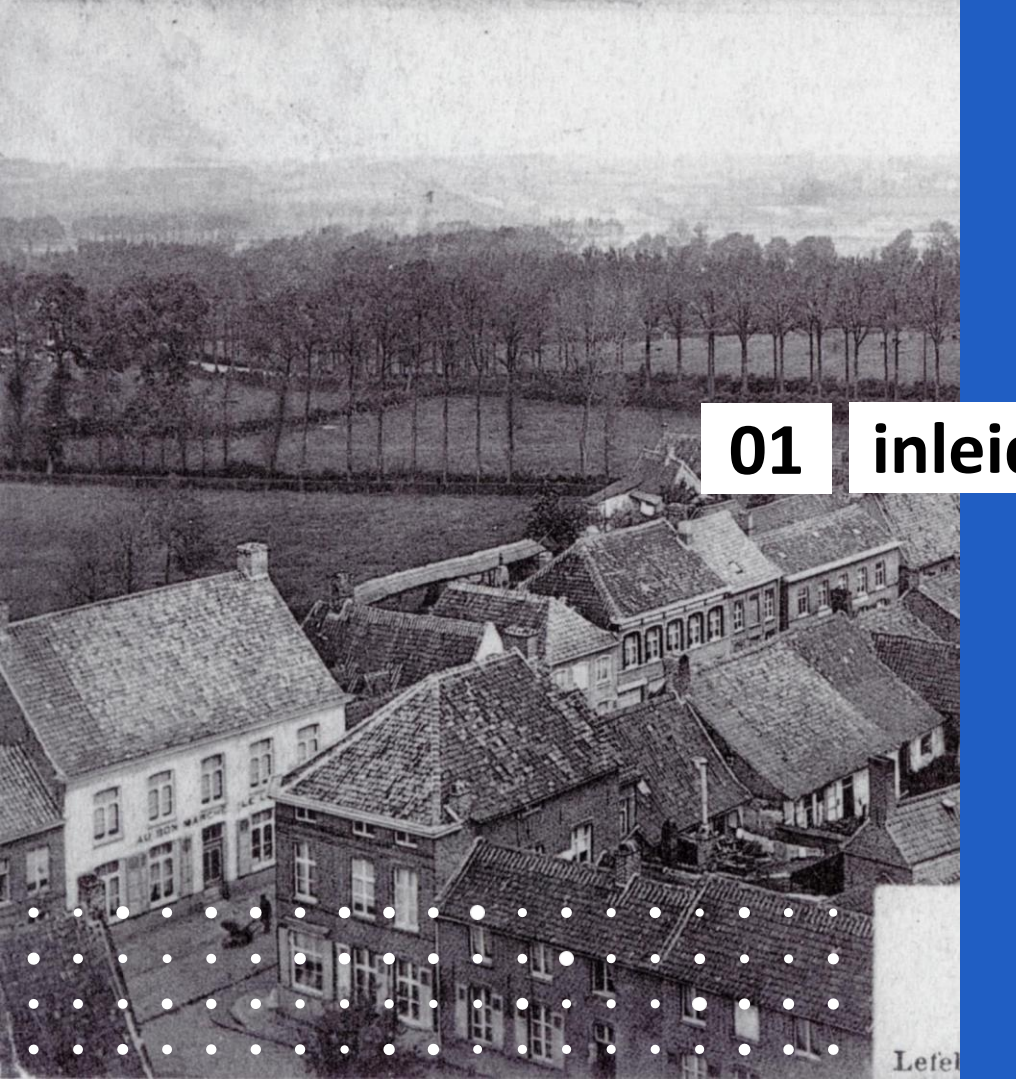

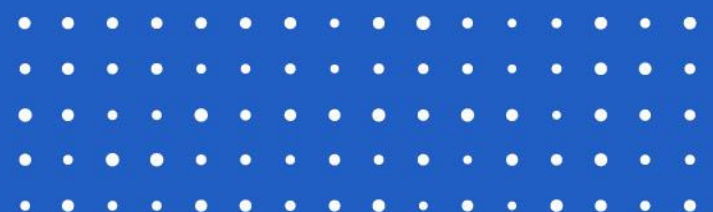

# **inleidend**

### **eerste infosessie**

Verduidelijking project Eerst volgen voor deze sessie Online via: [https://youtu.be/nCEMg3xiU\\_k](https://youtu.be/nCEMg3xiU_k)

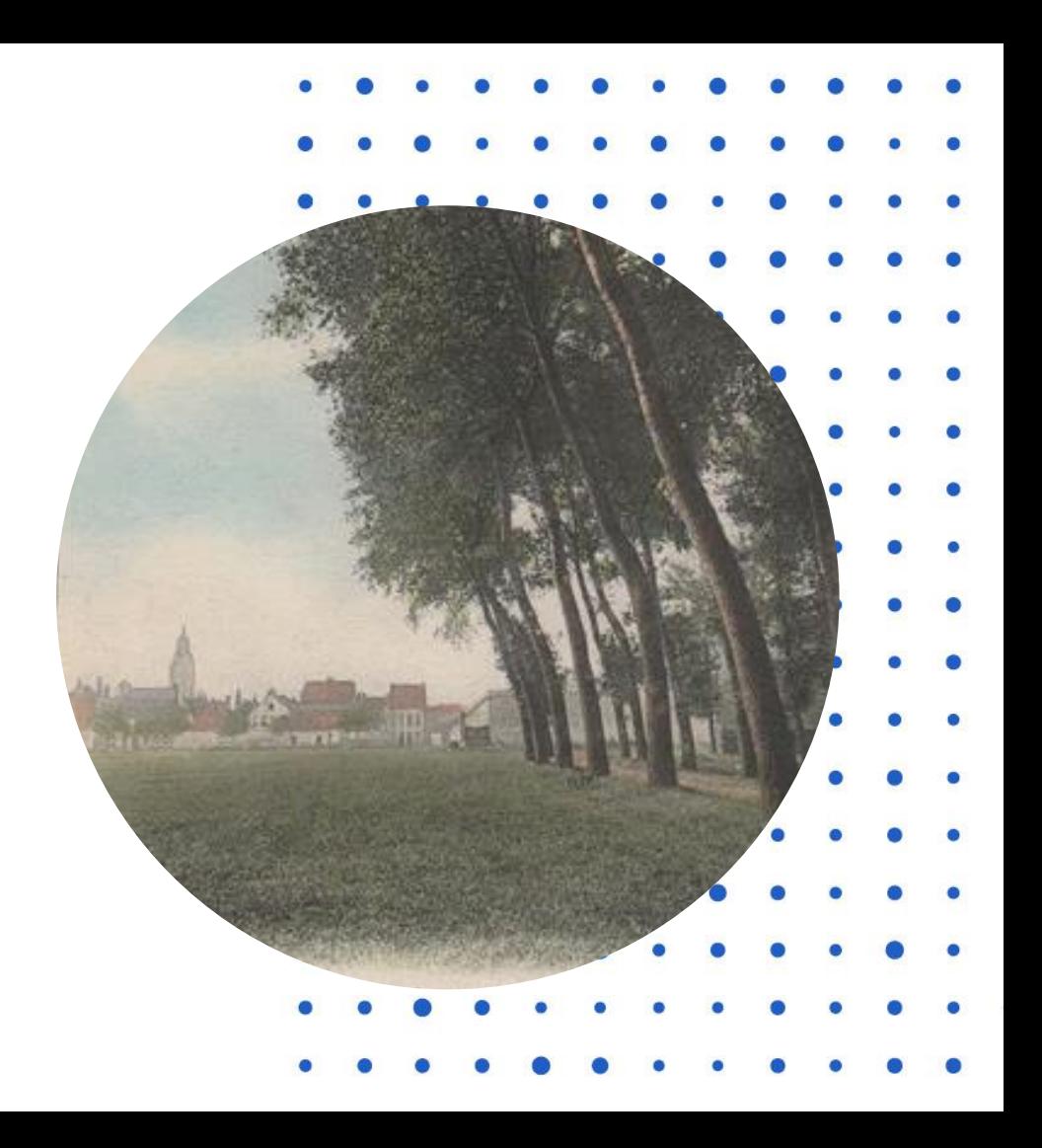

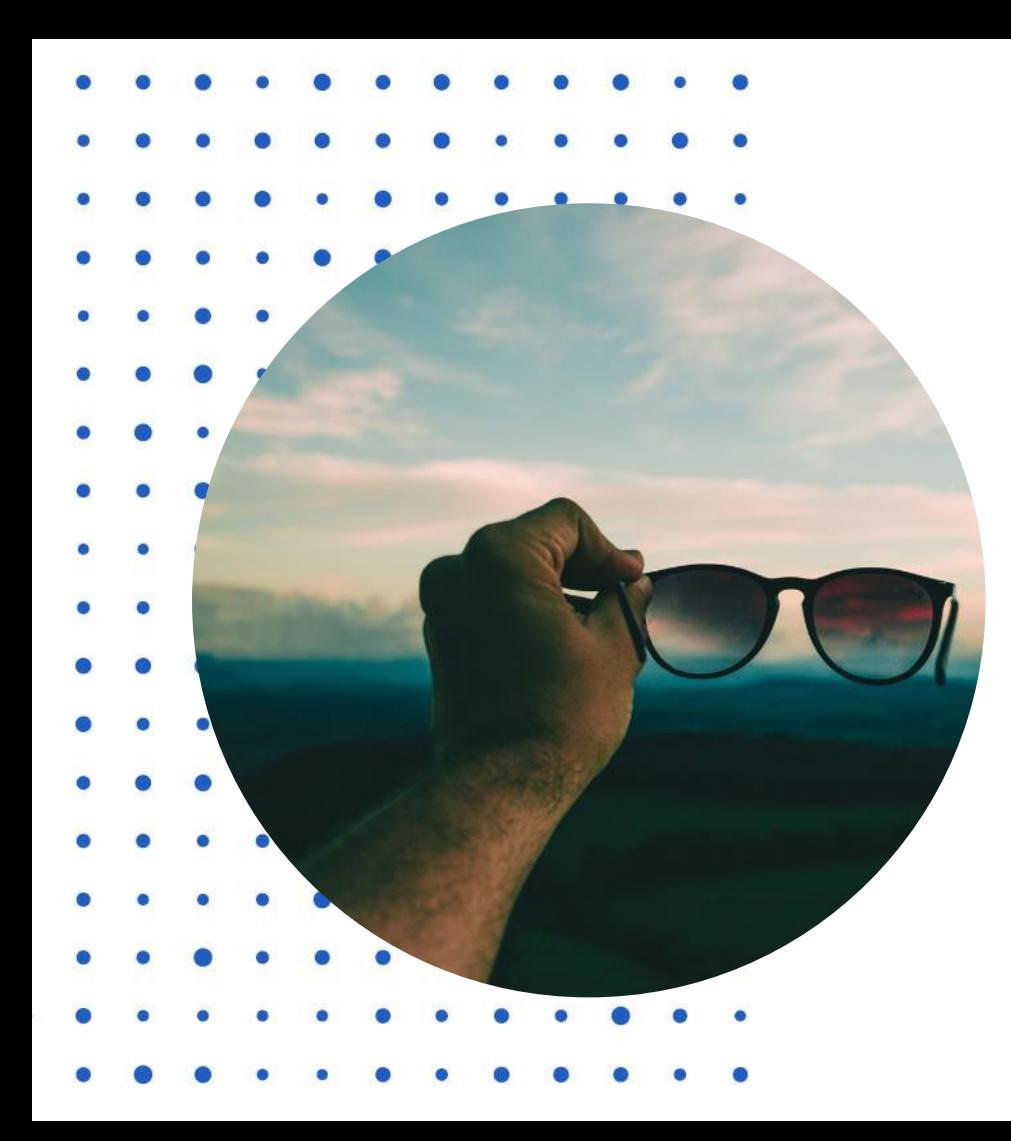

### **voortschrijdend inzicht**

Pionieren

Werkproces vanaf nul Flow kan doorheen proces veranderen Samen bouwen we aan de ideale workflow Feedback verzamelen en eventuele aanpassingen doorvoeren

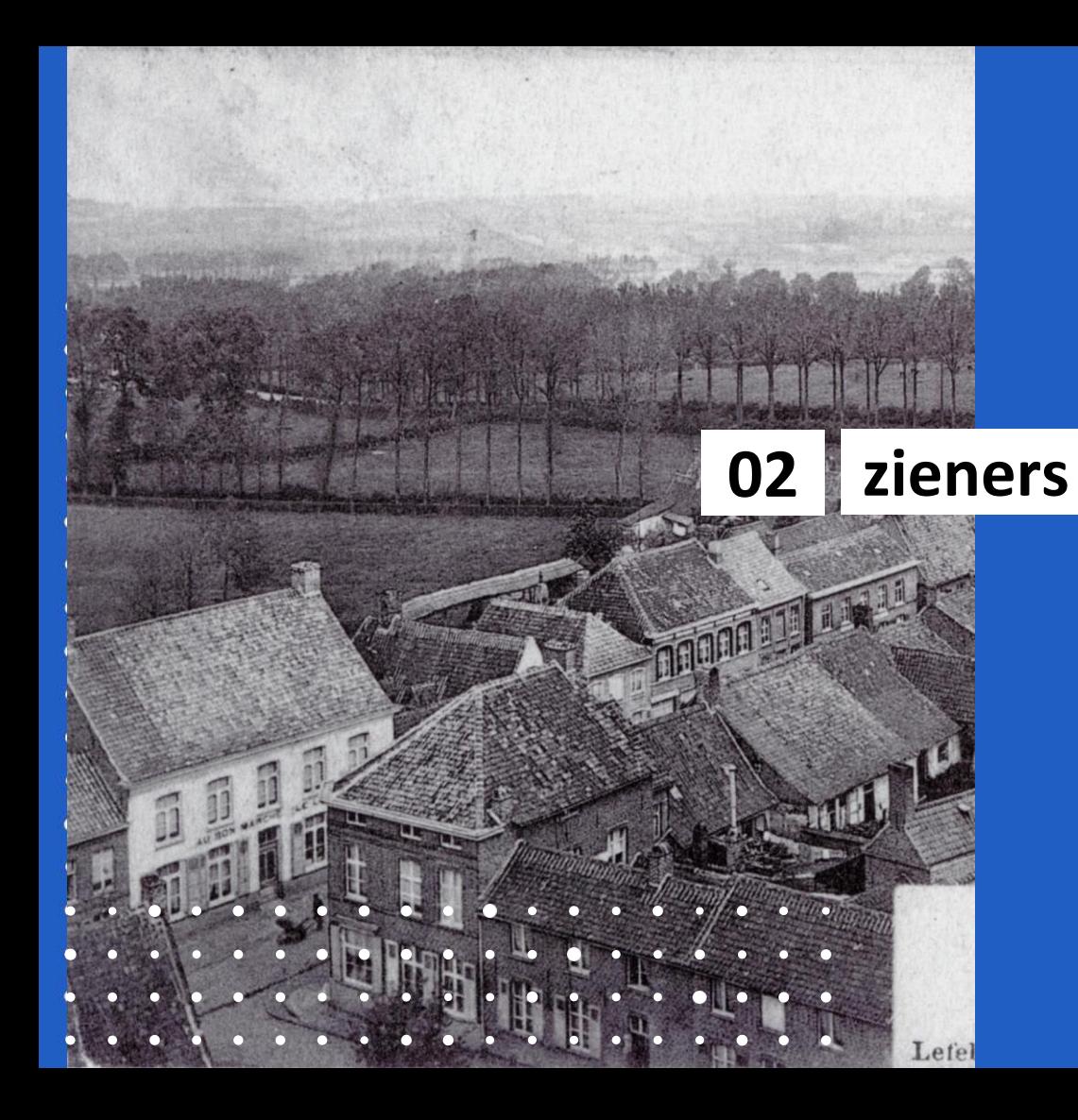

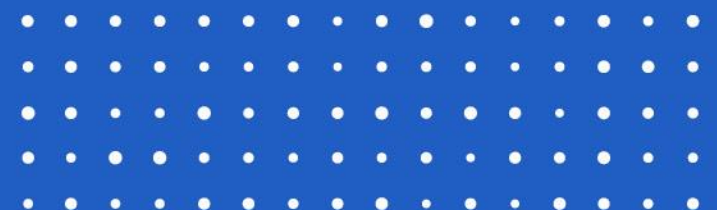

### **de ziener**

beelden verzamelen uit databanken

thematisch werken

voor fotografen

'Westhoek verbeeldt' en andere databanken

beelden beschrijven via Excel tabel op google-drive

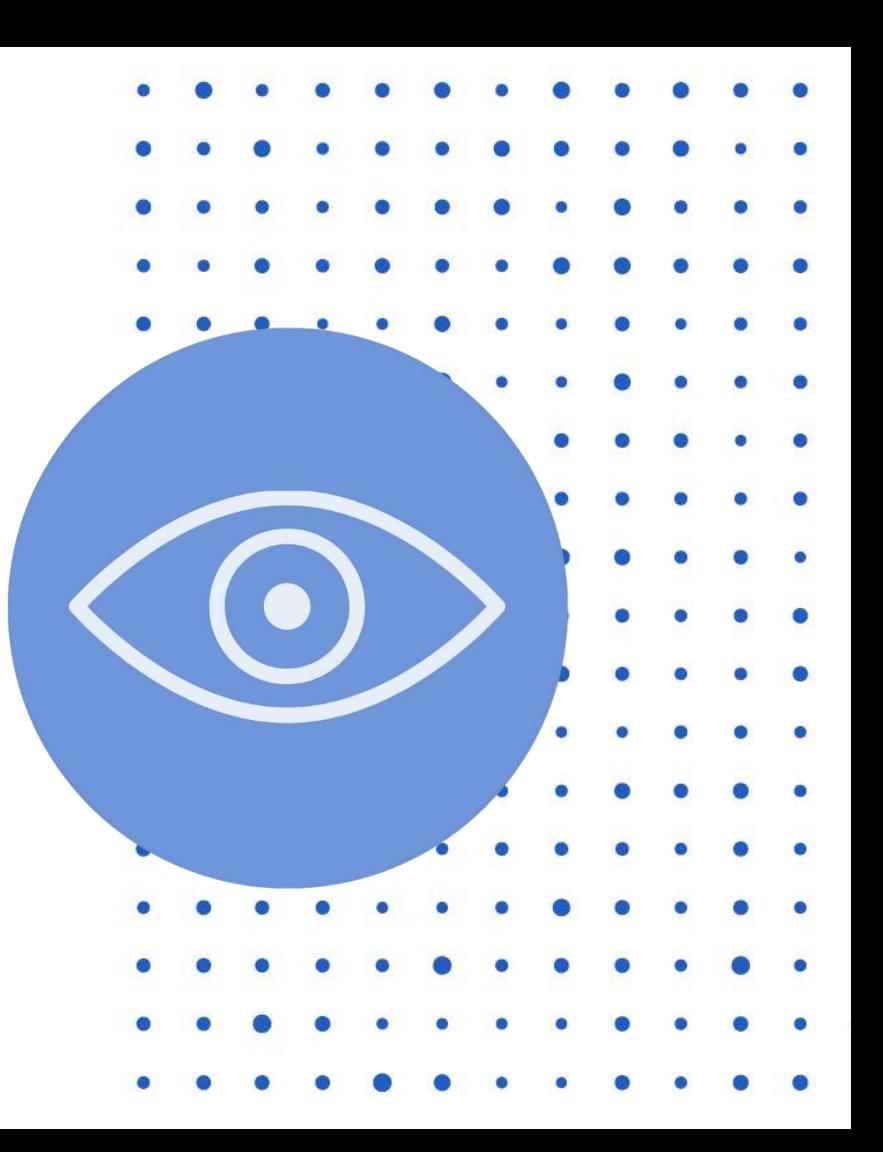

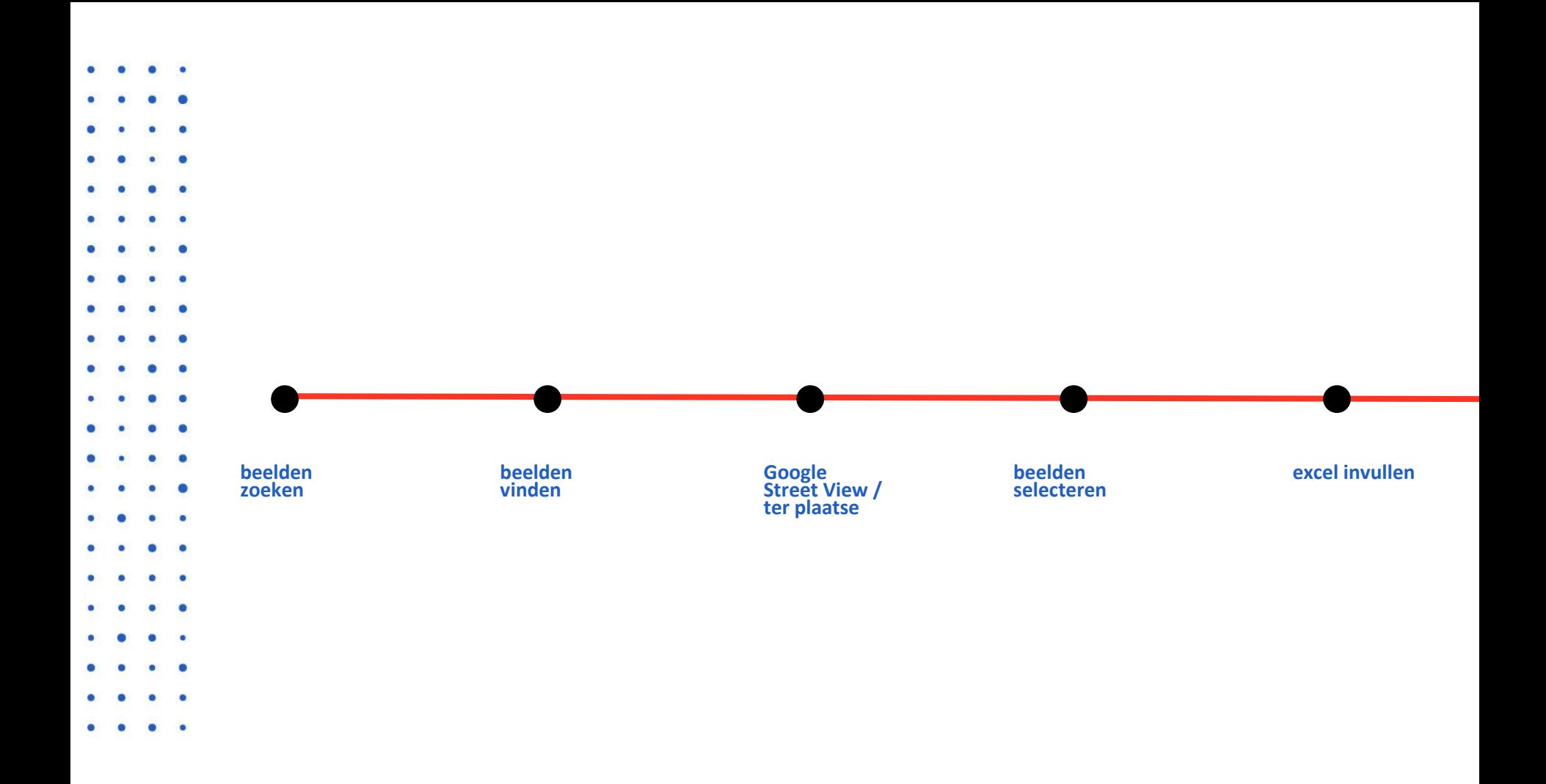

# $\bullet$ ×  $\bullet$

٠

٠

 $\bullet$ 

٠

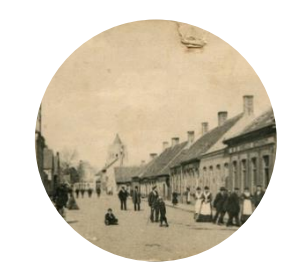

**thema's / databanken**

**'Westhoek verbeeldt'**

**kerken / dorps- stadsgezichten**

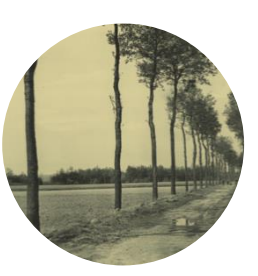

**Recollecting Landscapes**

**selectie werkingsgebied**

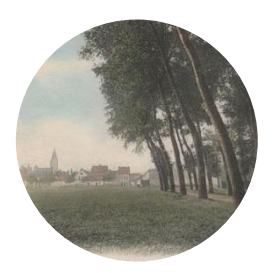

**'Westhoek verbeeldt'**

**hagen / bomenrijen**

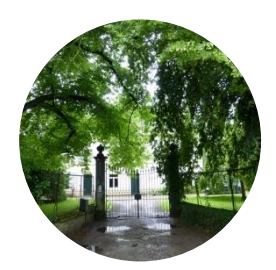

**Inventaris onroerend erfgoed**

**houtige beplanting**

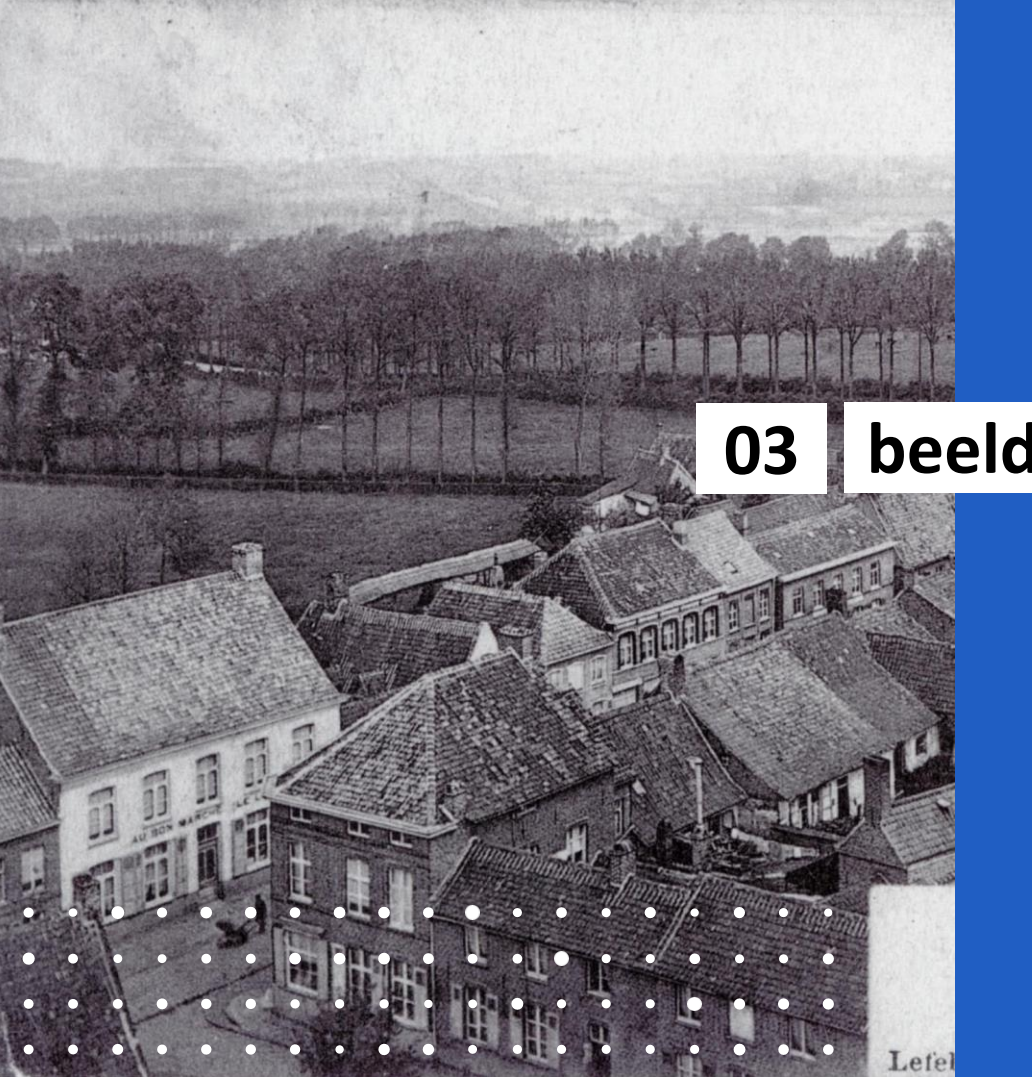

# **beelden zoeken op 'WV'**

### **Beelden zoeken op westhoekverbeeldt.be 'ontdek de beelden'**

Knop in menubalk op homepage

#### **Zoekbalk**

Vrije termen ingeven Je zoekt in alle velden van de beelden

#### **trefwoorden**

kerk / kerk\* / dorpsplaats / dorp / dorpsgezicht / markt / markt\*

#### **zoektips**

https://westhoekverbeeldt.be/zoekhulp

#### **filters**

'Hoofd)gemeente': alle deelgemeenten Niet mogelijk te zoeken in enkel de hoofdgemeente Bij mouse-over beeld: wel titel van hoofdgemeente

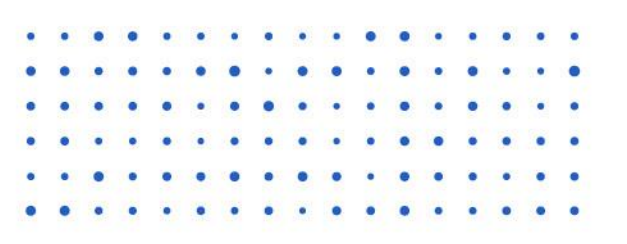

### **kerken**

'Westhoek verbeeldt'

Zoekterm (in zoekbalk):

- Kerk
- Gemeente
- Specifieke naam kerk

Trefwoord:

- Religieuze gebouwen
- Straat-, dorps- en stadsgezichten
- Specifieke deelgemeente

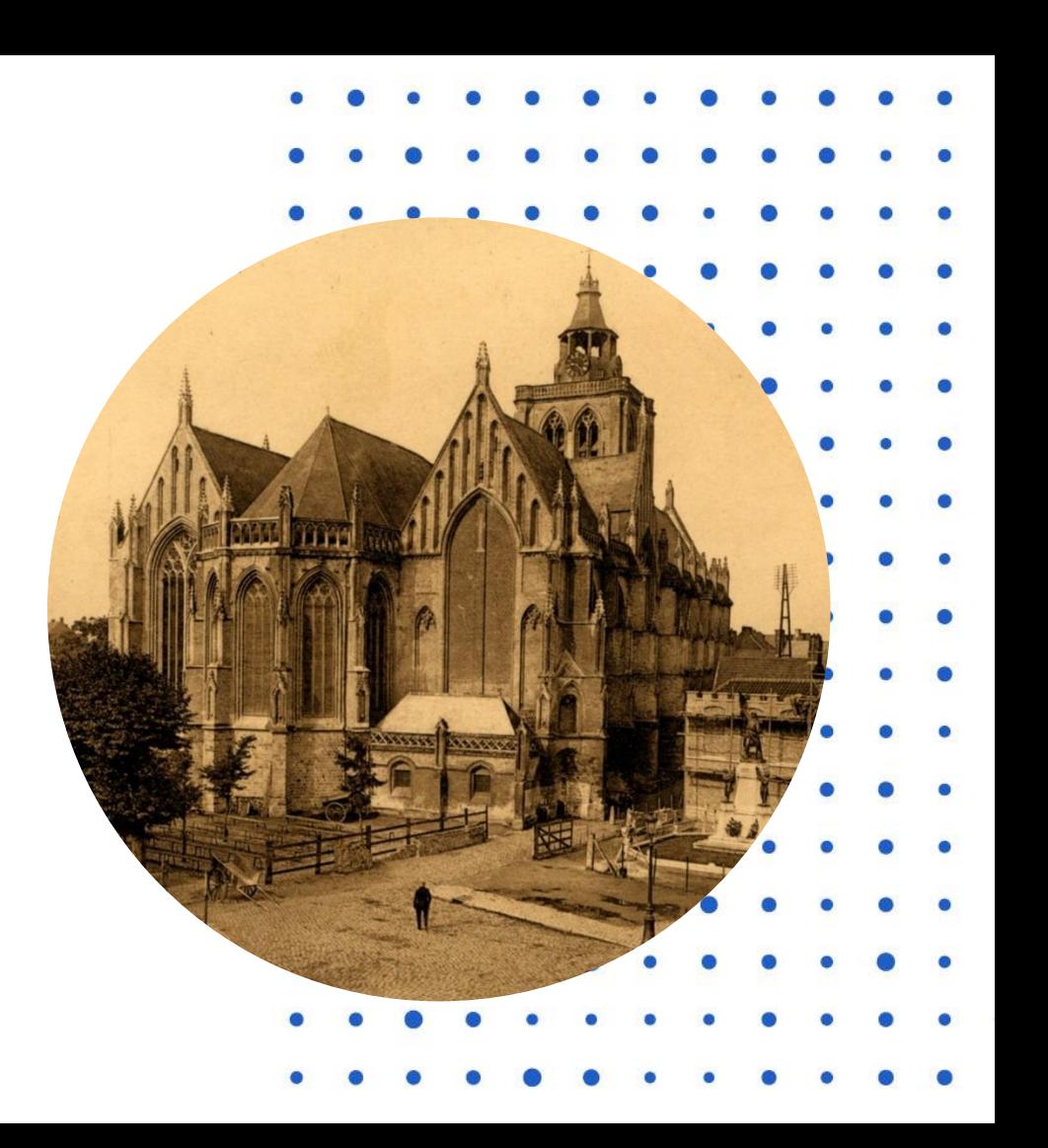

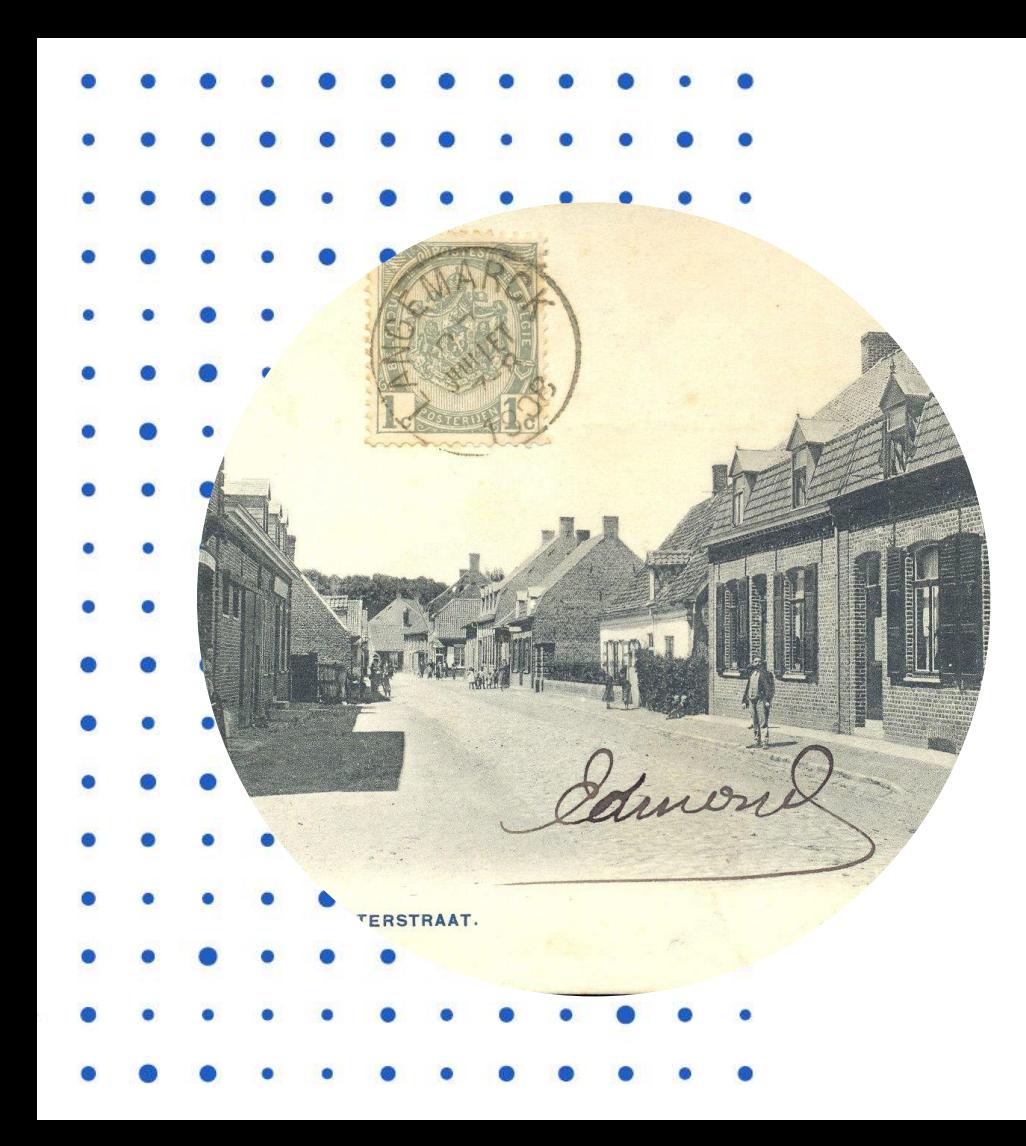

### **dorpsgezichten / stadsgezichten**

'Westhoek verbeeldt'

Zoekterm (in zoekbalk): (met eventueel tilde)

- Dorpsgezicht
- Stadsgezicht
- **Straatgezicht**
- Specifieke (deel)gemeente

#### Trefwoord:

- Straat-, dorps- en stadsgezichten
- Specifieke (deel)gemeente

### **Recollecting Landscapes**

Selectie uit ons werkingsgebied [www.recollectinglandscapes.be](http://www.recollectinglandscapes.be/) Per gemeente geïnventariseerd Beelden Massart Beelden Charlier Kleine opdracht (fotografen?)

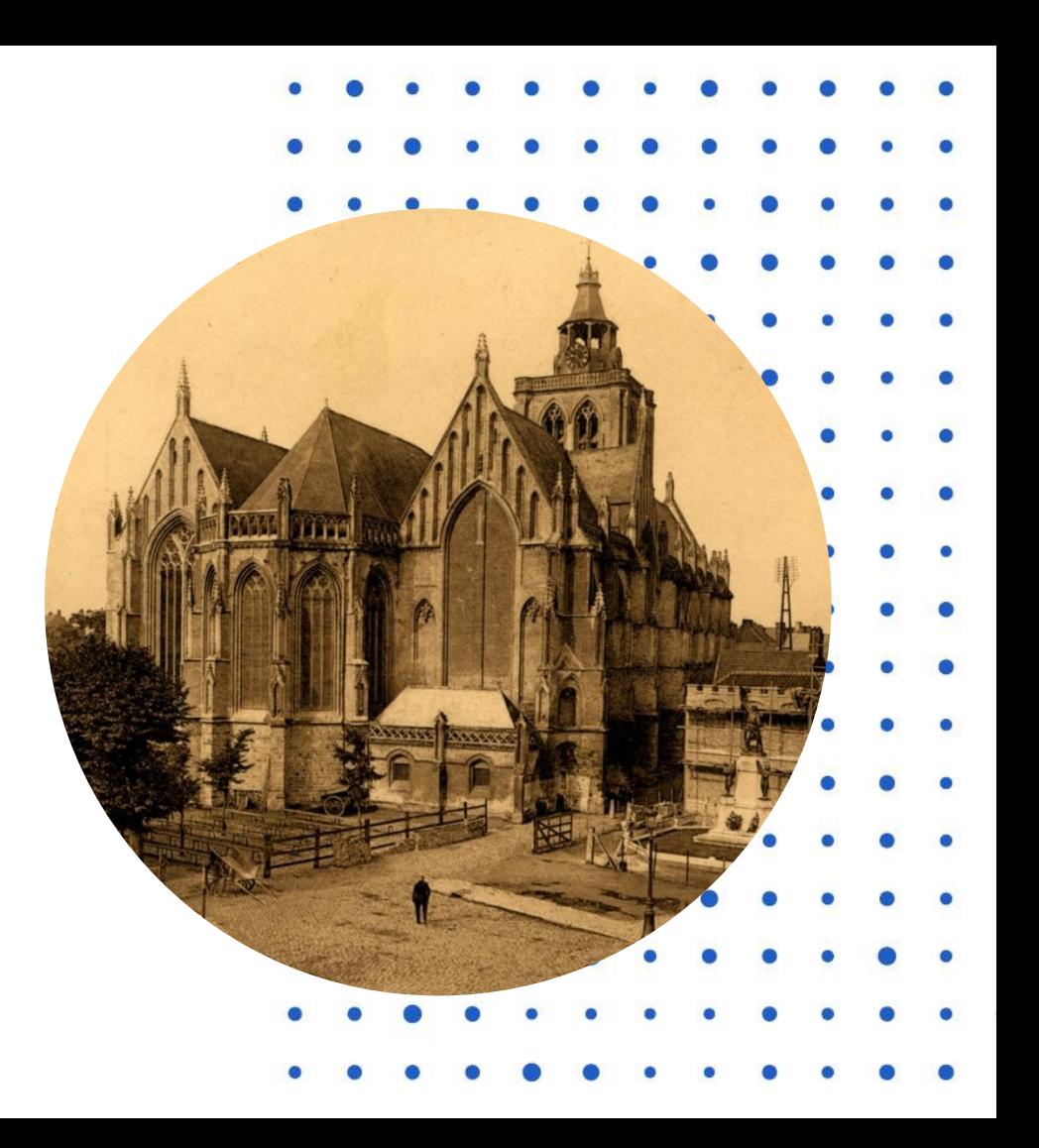

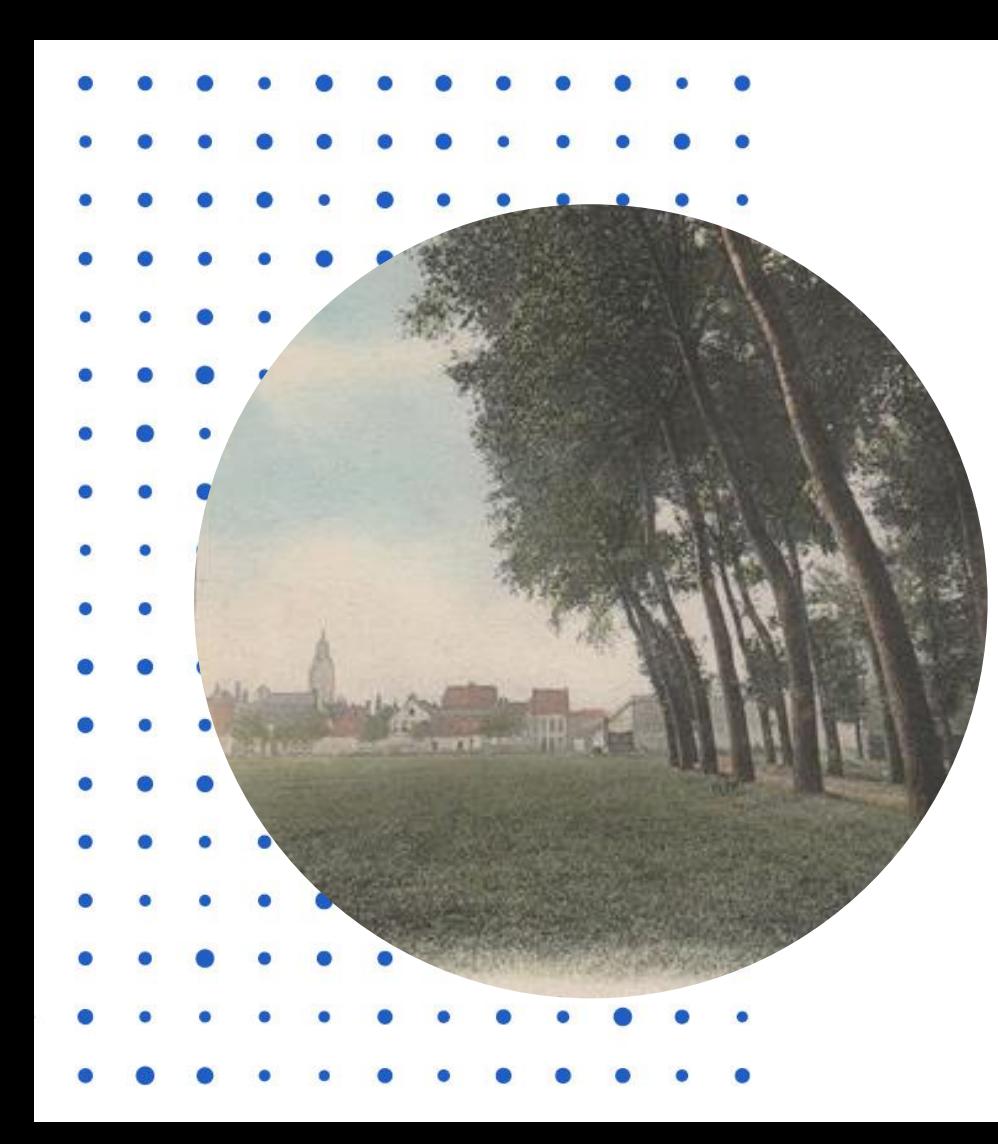

### **hagen / bomenrijen**

'Westhoek verbeeldt'

Zoekterm (in zoekbalk): (met tilde of asterisk)

- Bomenrij
- Haag

#### Trefwoord:

- Landbouw / landelijk leven
- Natuurlandschappen
- Eventueel specifieke (deel)gemeente

#### Andere databanken volgen

Bij twijfel: geen nood  $\rightarrow$  voeg toe Redacteurs maken selectie

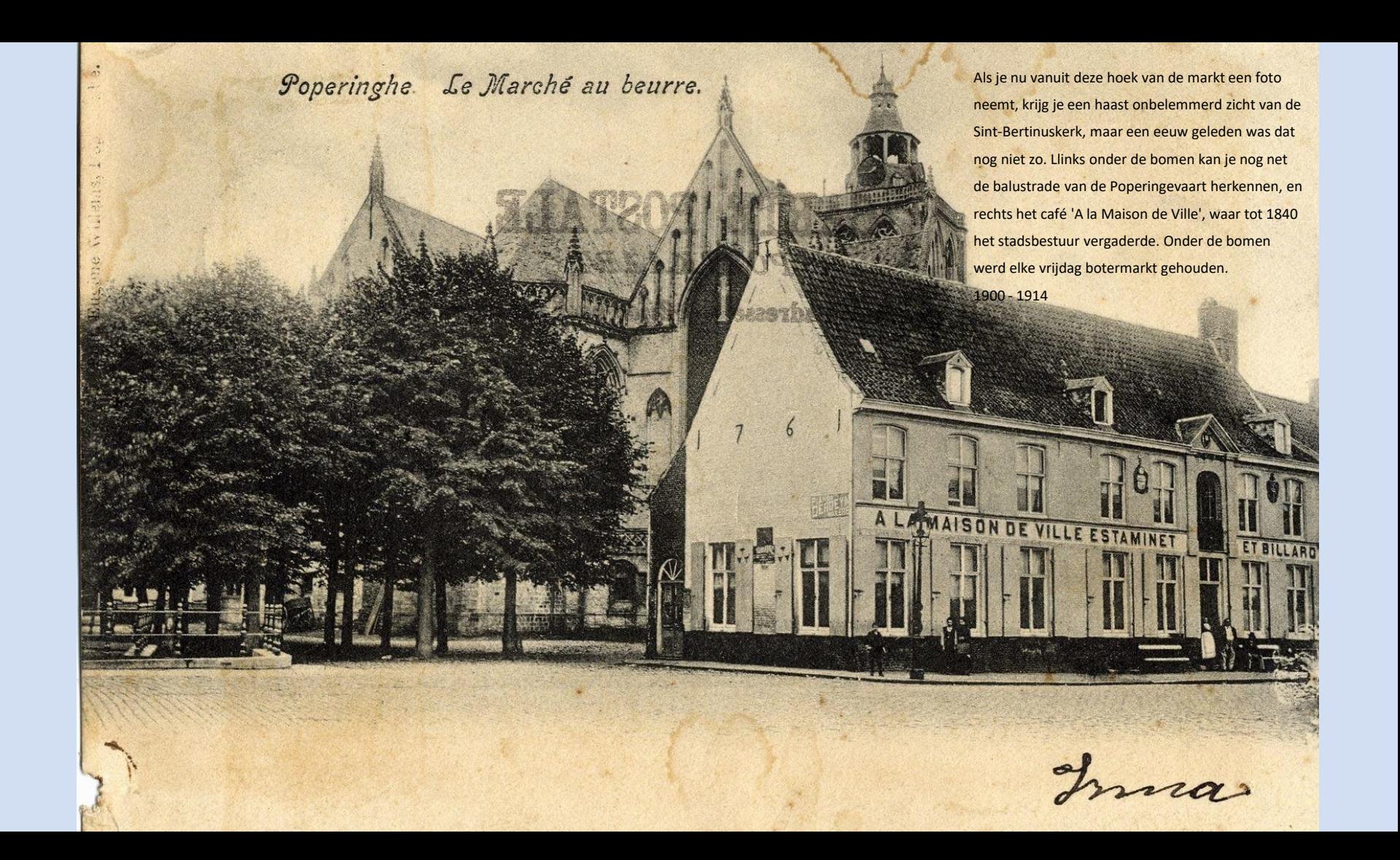

### POPERINGHE - Église St-Bertin - St-Bertin's Church

Op dit beeld met de Sint-Bertinuskerk ziet u links de pastorie. Deze moest wijken voor de aanleg van het Vroonhof. Herberg De Tramstatie kreeg tijdens de Eerste Wereldoorlog een voltreffer te verwerken. 1914 - 1918

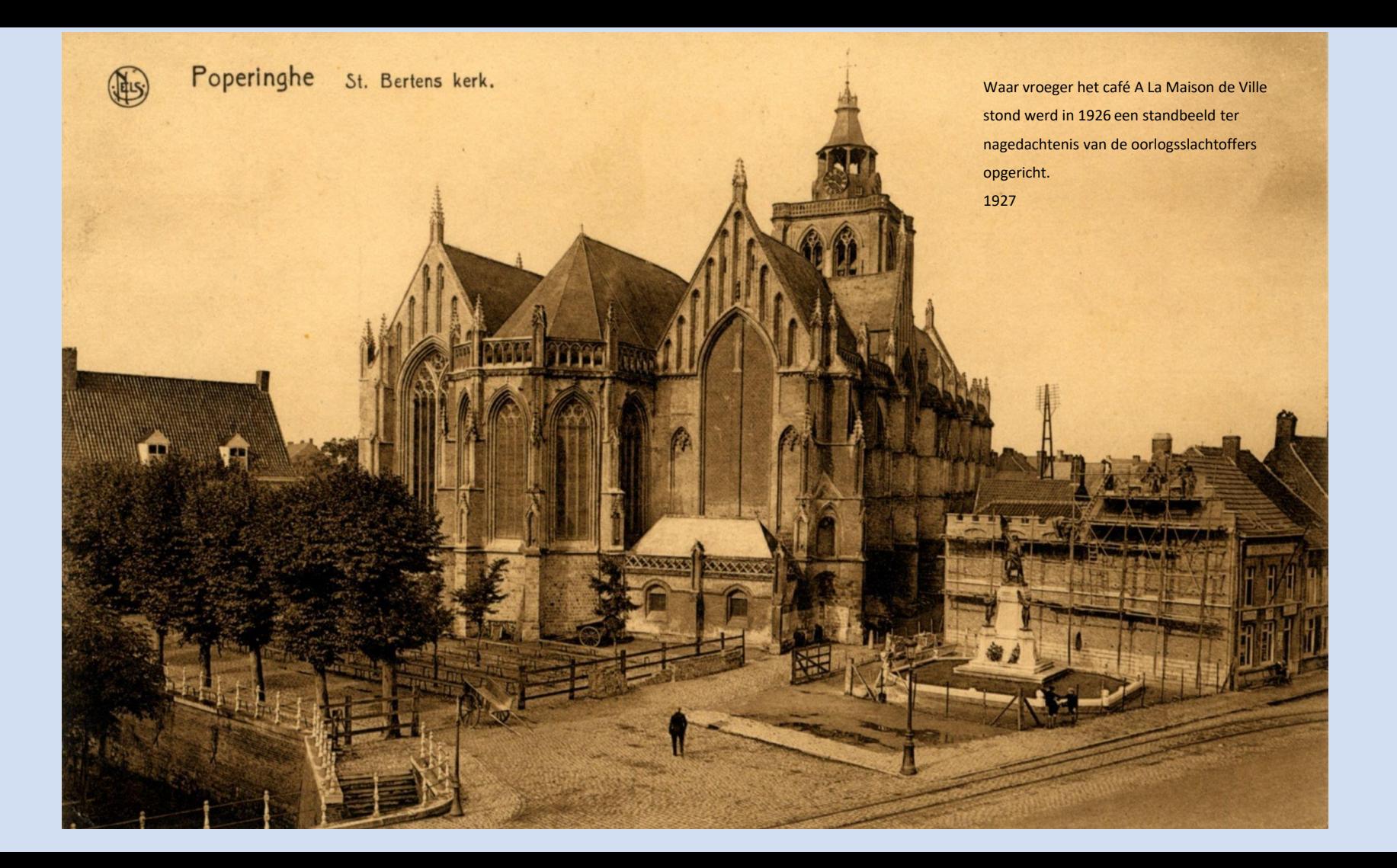

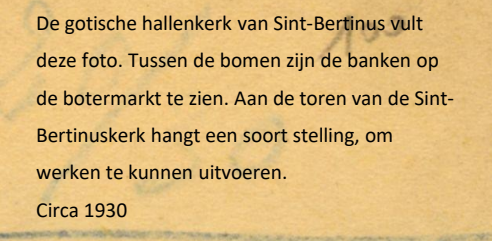

Poperinghe St-Bertinuskerk

Eglise St-Bertin

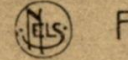

*<u>DEMPORTING</u>* 

**CUYKENS FAR DU TRAM BIEREN** 

Poperinge Grote Markt (Noordkant).

Deze foto werd genomen na de Tweede Wereldoorlog. Het trotse herenhuis van de familie Valcke is verdwenen en in de plaats staat nu het 'Oud Vlaanderen'. Vanaf 1952 uitgebaat door Valère Vanstraceele. 'Straai' stond 25 jaar achter de toog. 1945 - 1959

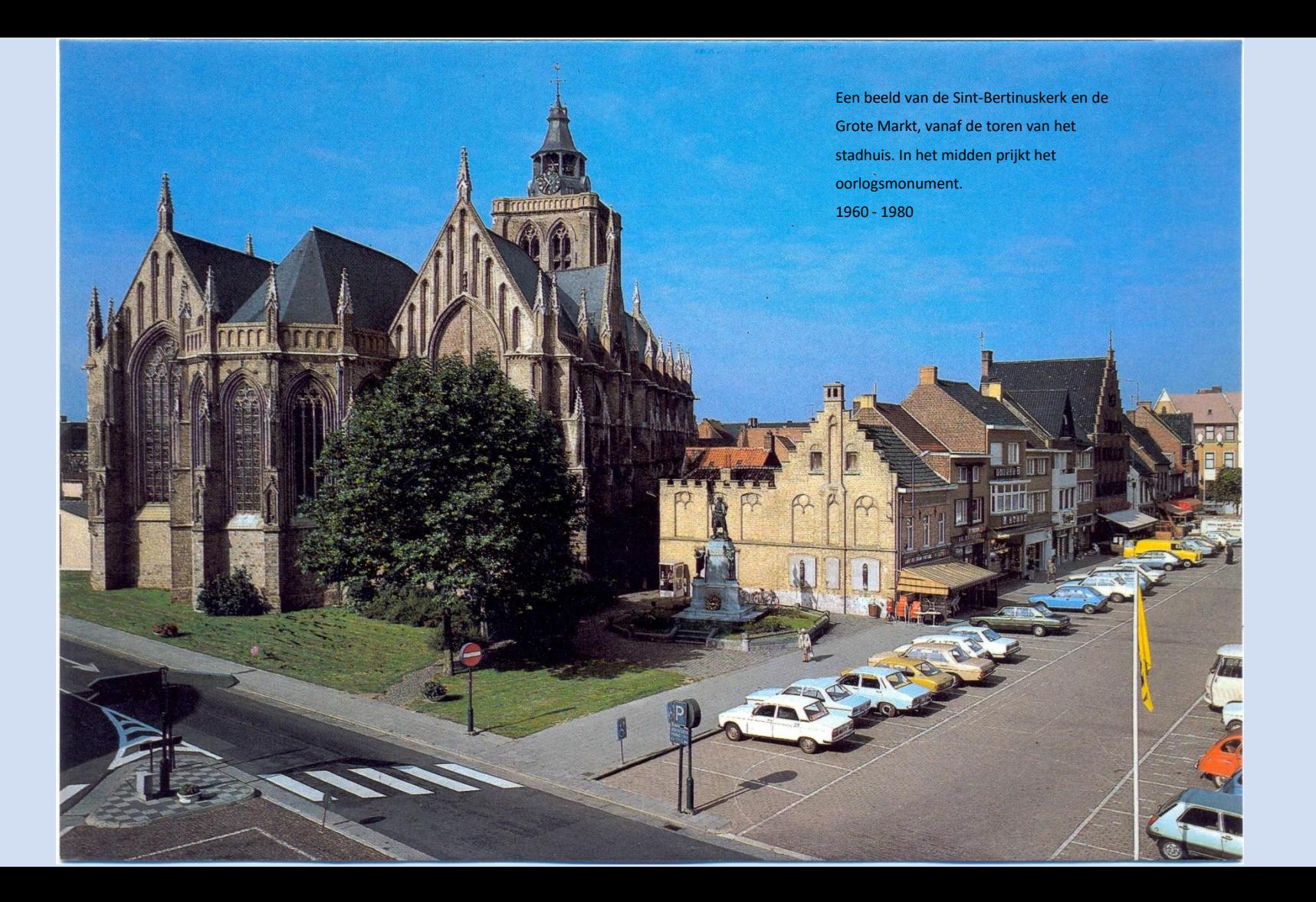

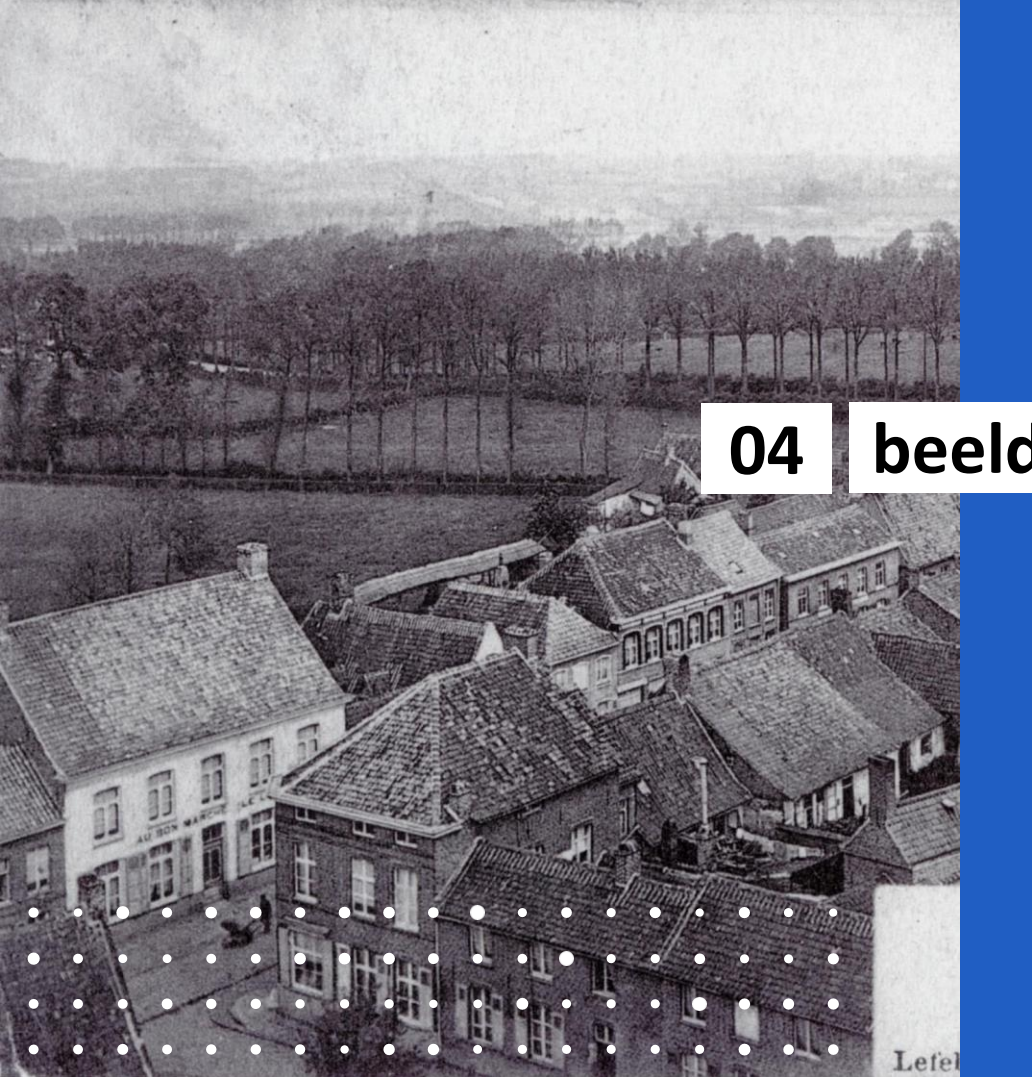

# **beeld gevonden**

### **Beeld gevonden**

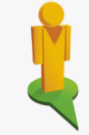

#### **Google streetview**

<https://google.be/maps>

Straat of (deel)gemeente ingeven

In- of uitzoomen

Streetview-mannetje (rechts onder) slepen naar bepaalde plaats op kaart

Alle blauw oplichtende straten zijn doorzoekbaar

Beweeg jezelf voor- achteruit

Draai rond je as

Verander van richting …

Oefening baart kunst

#### **[Waarom ter plaatse kijken?](https://westhoekverbeeldt.be/ontdek/detail/de62c790-bbc5-11e3-ba28-430f0a825a40/media/e1d97d0e-234d-d109-a97a-1ad255a00d68)**

Opnamedatum Streetview is gedateerd (bv. 2009)

Specifieke plaats niet te zien op Streetview: Voorbeeld schilderij Hollebeke: https://westhoekverbeeldt.be/ontdek/detail/de 62c790-bbc5-11e3-ba28-

#### 430f0a825a40/media/e1d97d0e-234d-d109 a97a-1ad255a00d68

#### **Plaatsbepaling**

Adres automatisch gegenereerd op Streetview Is aanwijzing voor fotografen Hoeft niet 100 % te kloppen

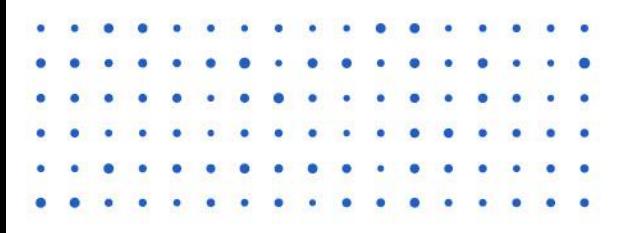

Google Street View 2017

### **Voorbeeld Eggewaartskapelle Veurne**

#### **Kerk**

Filter 'Hoofd)gemeente < Eggewaartskapelle HEU019500225 Niet 100% hetzelfde. Via Google Street View: We zien wel en dreefje waarlangs de foto waarschijnlijk is genomen. Toch opnemen voor fotografen.

#### **Dorpsgezicht**

Filter 'Hoofd)gemeente < Eggewaartskapelle HEU019501077

Via Google Street View: exact te fotograferen

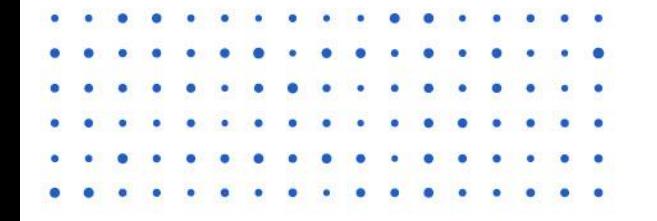

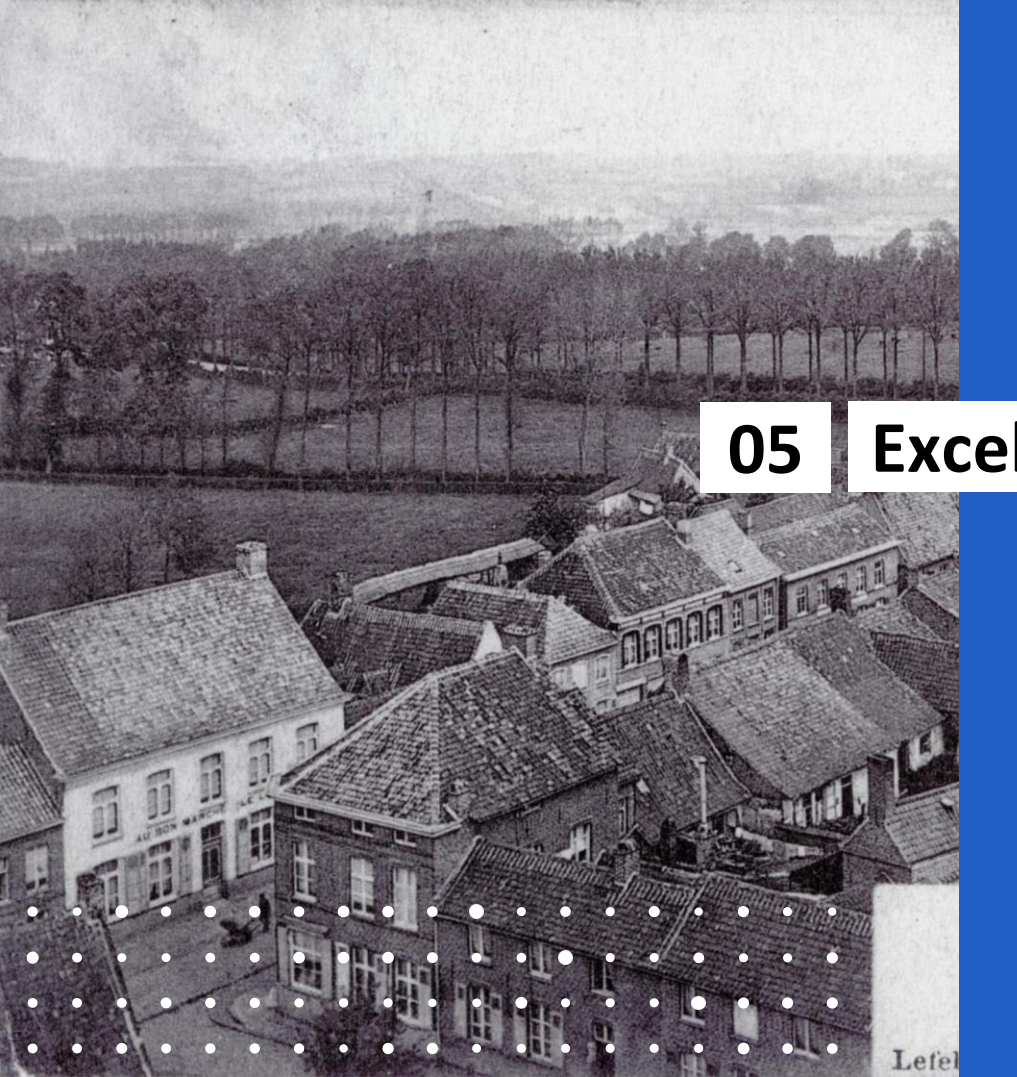

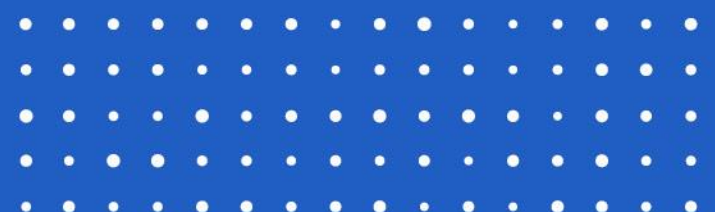

# **Excel invullen**

### **Excel invullen**

#### **inventarisnummer**

Uitermate belangrijk DNA van het beeld Vindbaarheid Chronologie

Basis voor bestandnaam voor fotografen

#### **titel**

= veld 'gegevens' in 'WV' Kopiëren en plakken Structuur: Deelgemeente → dubbele punt → krantenkop titel Altijd vermeldt in 'WV'

#### **beschrijving**

Kopiëren en plakken uit 'WV' Altijd vermeldt in 'WV'

#### **periode**

Kopiëren en plakken uit 'WV' Altijd vermeldt in 'WV'

#### **datering**

Kopiëren en plakken uit 'WV' Indien geweten Niet altijd vermeldt in 'WV'

#### **gemeente**

Zie veld (Hoofd-)gemeente in 'WV' Altijd vermeldt in 'WV'

#### **deelgemeente**

Zie veld (Hoofd-)gemeente in 'WV' Ook invullen indien in hoofdgemeente of stad Bv. Ieper: Ieper Altijd vermeldt in 'WV'

#### **wijk/gehucht**

Zie veld 'wijk/gehucht' in 'WV' Indien van toepassing Niet altijd vermeldt in 'WV'

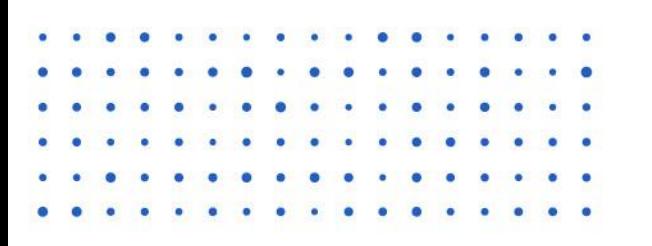

### **Excel invullen adres**

Soms veld in 'WV' onder 'straatnaam' Kan referentie zijn. Maar zelf opzoeken via Streetview Vooral voor fotografen Afwerkers kennen GEO-coördinaten toe

#### **auteur + uitgever + drukker**

Kopiëren en plakken uit 'WV' Niet altijd vermeldt in 'WV'

#### **fotonummer**

Zie veld 'fotonummer' in 'WV' Heel belangrijk! Enige referentie aan 'WV' Altijd vermeldt in 'WV'

#### **documenten (1 of meer)**

Kopiëren en plakken uit 'WV' v.b. artikel Historische Kranten Niet altijd vermeldt in 'WV'

#### **link 'WV'**

Specifieke link naar de rechtstreekse pagina op 'WV' Komt niet op nieuwe site Makkelijk om beeld meteen open te klikken vanuit Excel.

**element 1, 2, 3, 4 …** NIET VERPLICHT Via: https://thesaurus.onroerenderfgoed.be/concept schemes/ERFGOEDTYPES

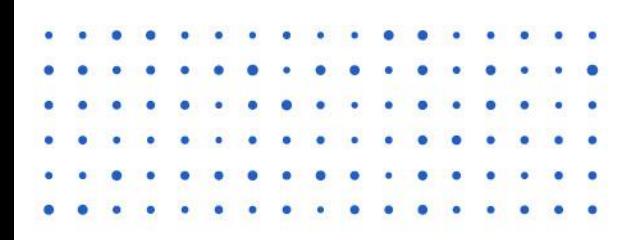

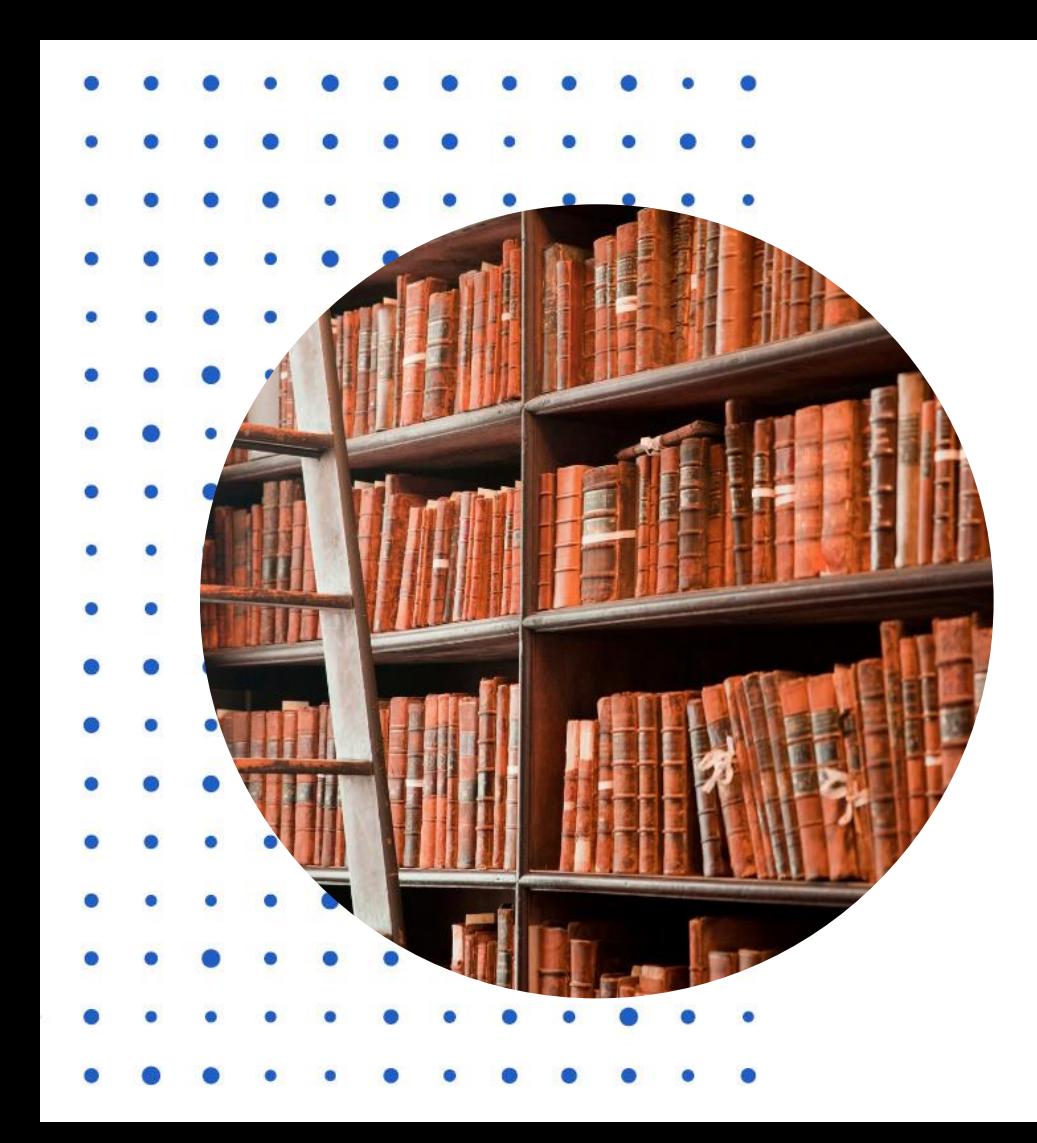

### **inventarisnummer**

Uitermate belangrijk DNA van het beeld Vindbaarheid Chronologie Basis voor bestandnaam

### **Samenstelling inventarisnummer**

### **POPO\_SP0001aa**

#### **4 hoofdletters + underscore**

Eerste twee letters deelgemeente laatste twee letters gemeente POPO\_

#### **2 hoofletters**

Eerste twee letters deelgemeente laatste twee letters gemeente POPO<sub>SP</sub>

#### **Opvolgletter (2 kleine letters)**

POPO\_SP0001aa POPO\_SP0001bb POPO\_SP0001cc Dubbele kleine letter: mogelijkheid om opgedoken beelden een plaats te geven in chronologie (POPO\_SP0001ab)

#### **Opvolgnummer (4 cijfers)**

POPO\_SP0001 Tot 9999 beelden / deelgemeente / locatie

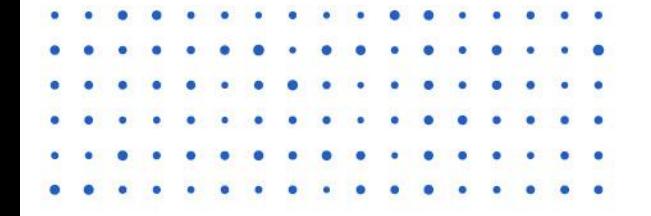

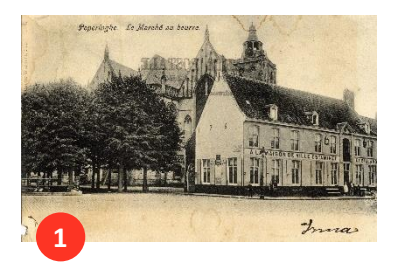

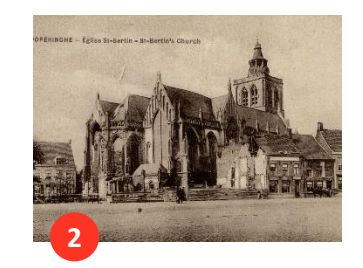

POPO\_SP0001aa POPO\_SP0001bb POPO\_SP0001cc POPO\_SP0001dd

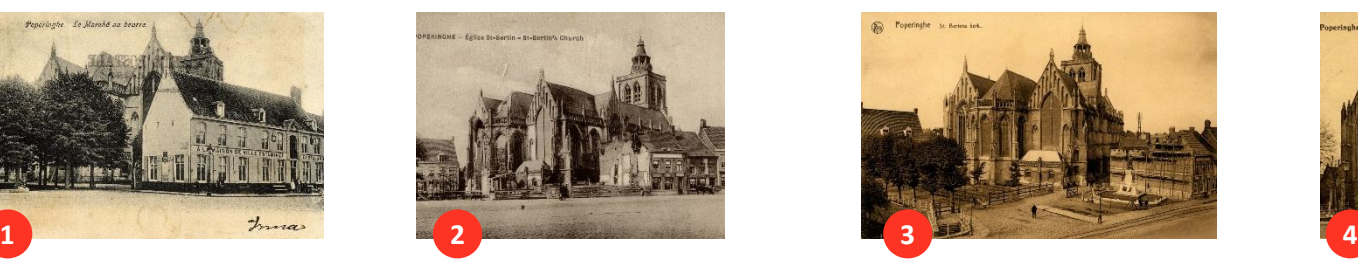

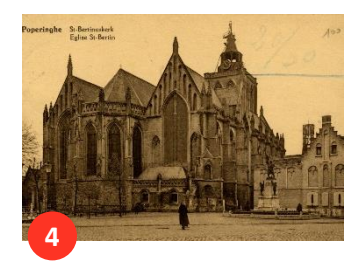

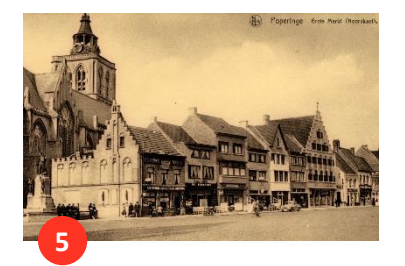

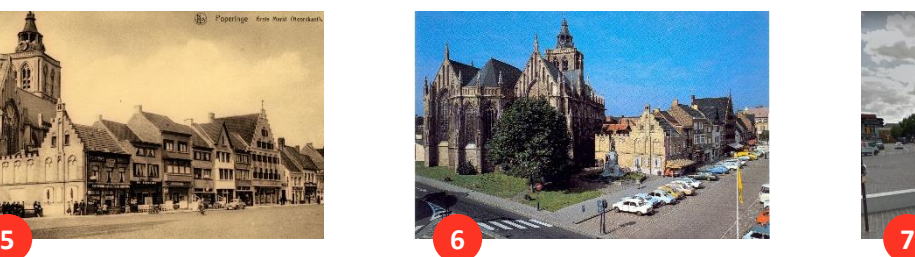

POPO\_SP0001ee POPO\_SP0001ff POPO\_SP0001gg POPO\_SP0001gg POPO\_SP0001gg POPO\_SP0001gg

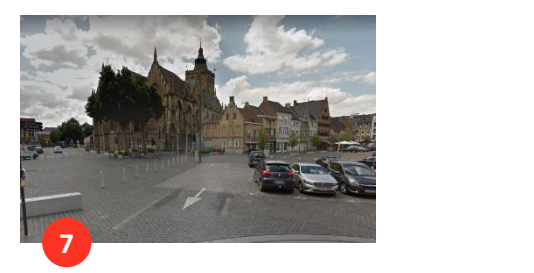

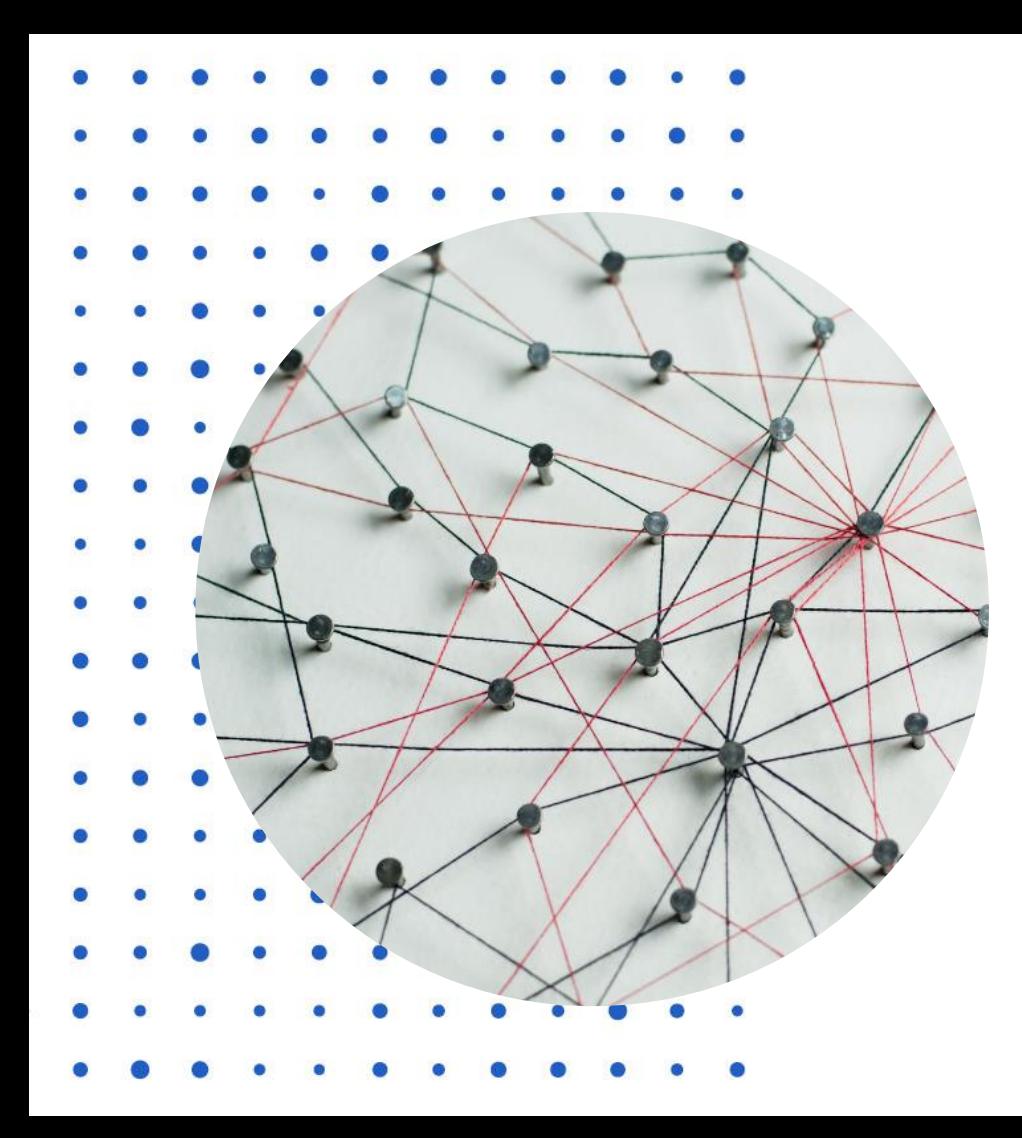

### **Link naar 'WV'**

Via knop 'permalink' links naast elk beeld op 'WV' Klik op icoon 'kopiëren' en de link staat op je klembord (onzichtbaar) Plak in de cel 'link naar WV' in het Excel sjabloon Via rechtermuisknop of CTRL + V

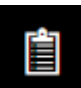

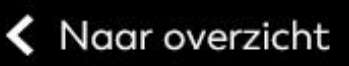

### zoeken in alle gemeenten

Ê

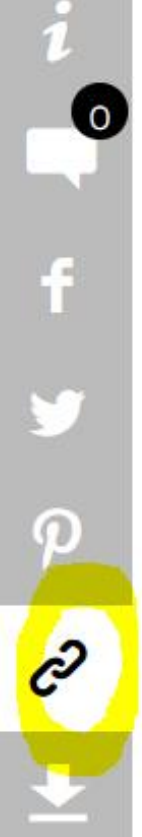

## **Permalink**

Permalink

https://westhoekverbeeldt.be/ontdek/detail/225610e2-e9ea-7cdf

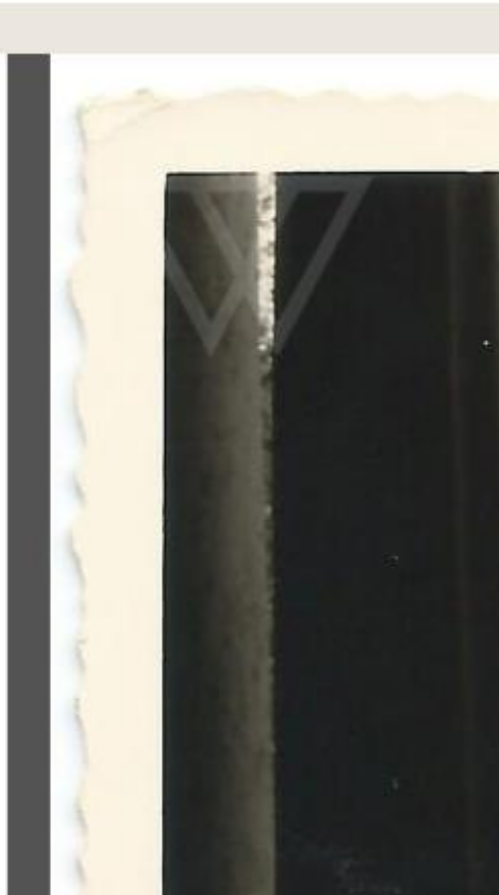

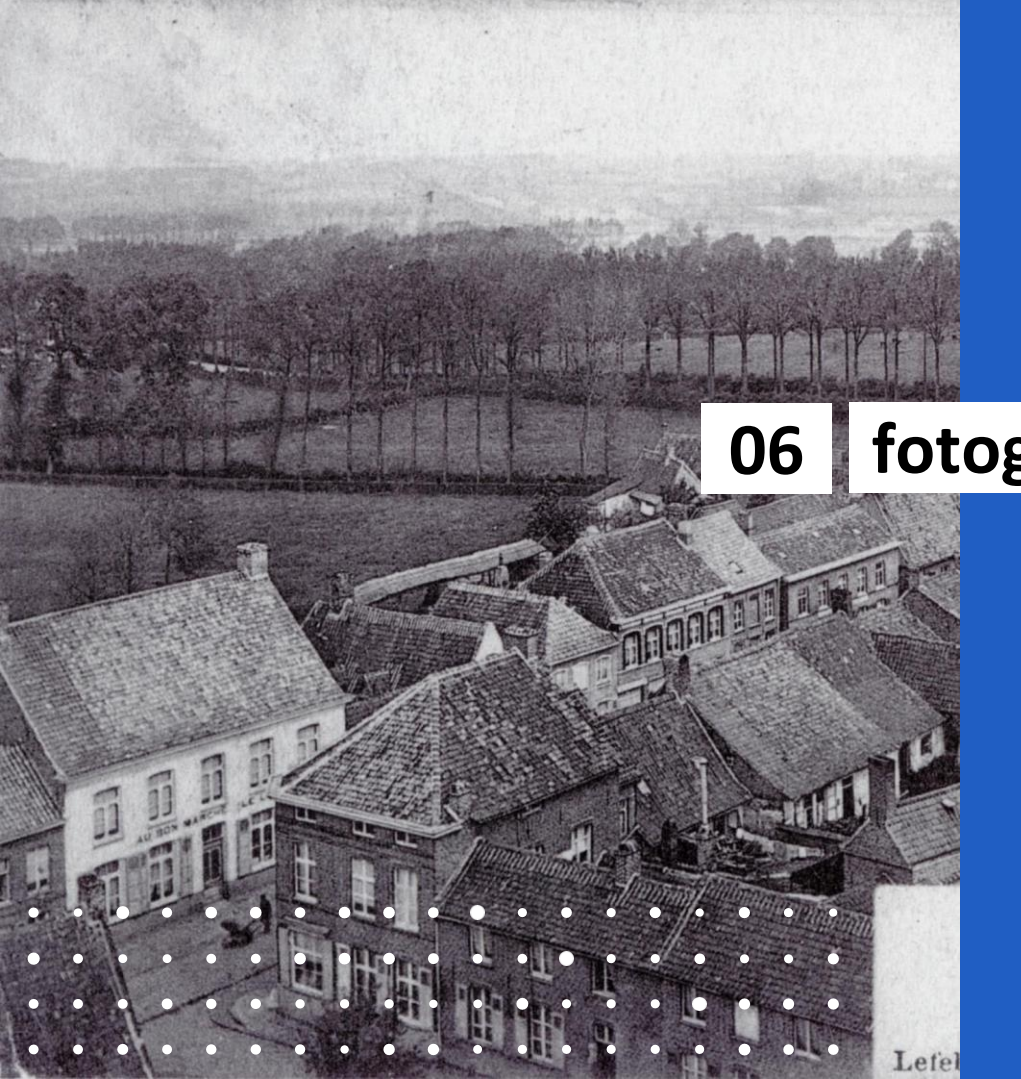

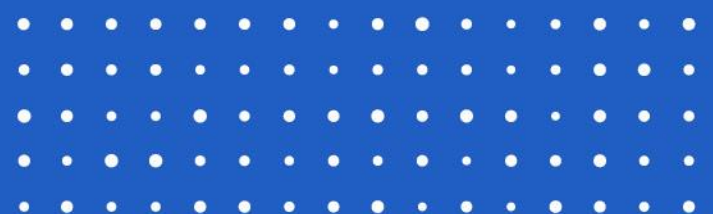

# **fotografen**

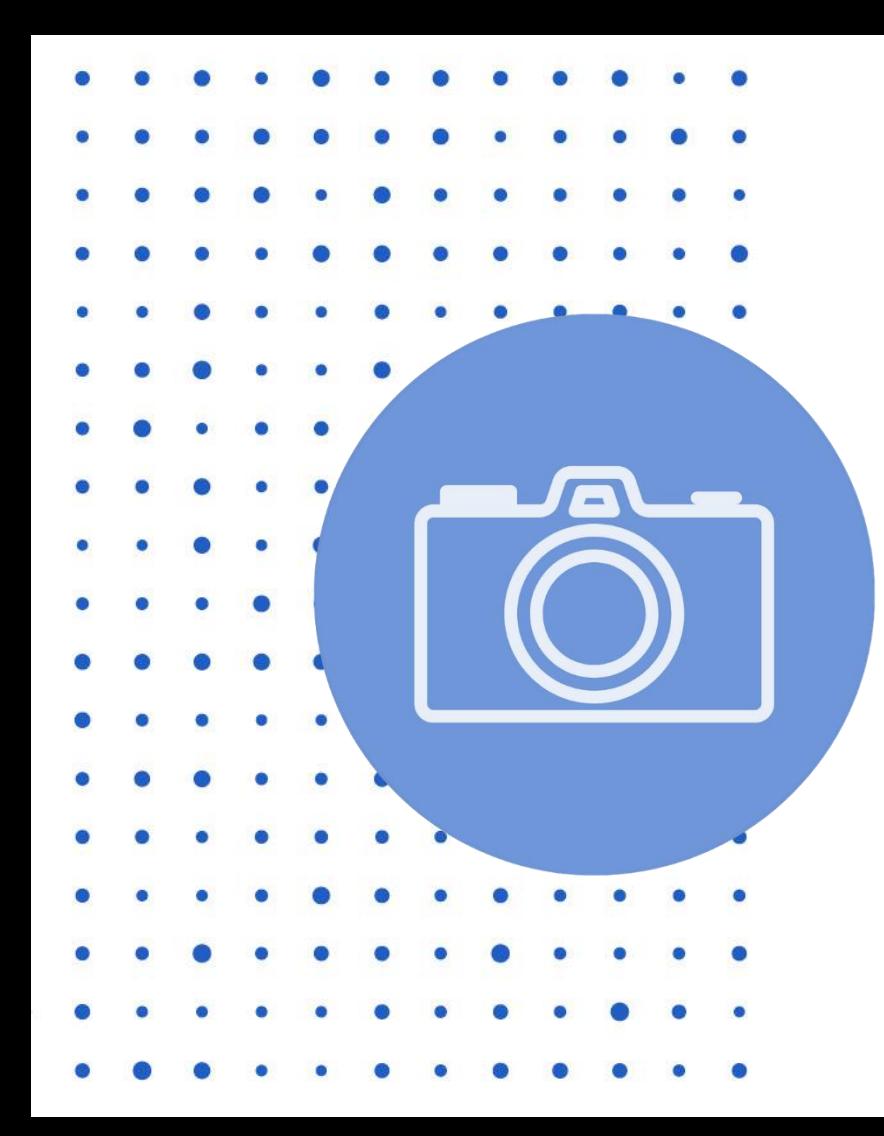

### **de fotograaf**

Thematische lijst per gemeente Werkveldlijst met te fotograferen foto's afgeprint te verkrijgen (al geven we voorkeur aan digitaal zelf via ander toestel)

### **aandachtspunten**

#### **Zelfde ooghoek**

Zoals het laatste beeld uit de reeks

#### **Kwaliteit**

Voor goede foto's mag het niet te slecht weer zijn (regendruppels), niet te fel zonlicht (te veel schaduwen) en niet te donker.

#### **Materiaal**

Eigen fototoestel Smartphone met goeie camera

#### **Opladen**

Via Google Drive Juiste map !!! Juiste bestandsnaam !!! (o.b.v. inventarisnummer)

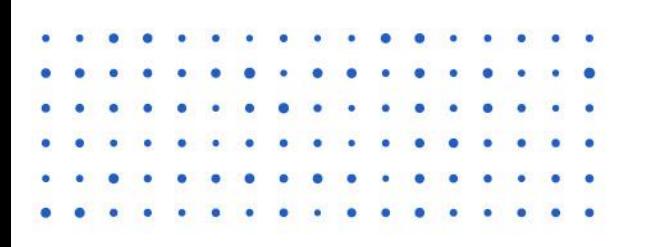

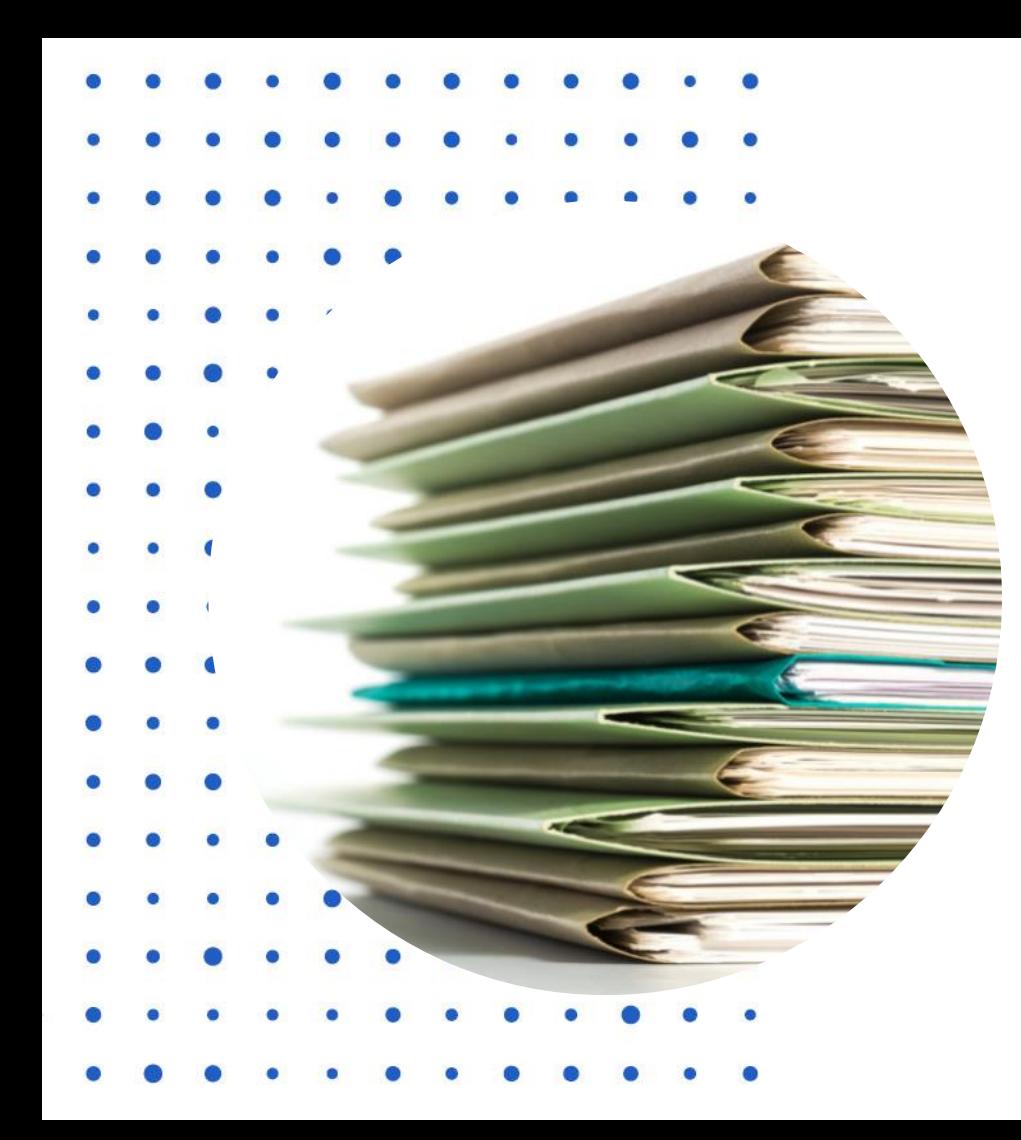

### **bestandsnaam**

= inventarisnummer

Opvolging van het (voorlopig) laatste beeld geselecteerd

Bv. POPO\_SP0001gg = laatste (voorlopig) gekend beeld Bestandsnaam te geven door fotograaf nieuw beeld: = POPO\_SP0001hh

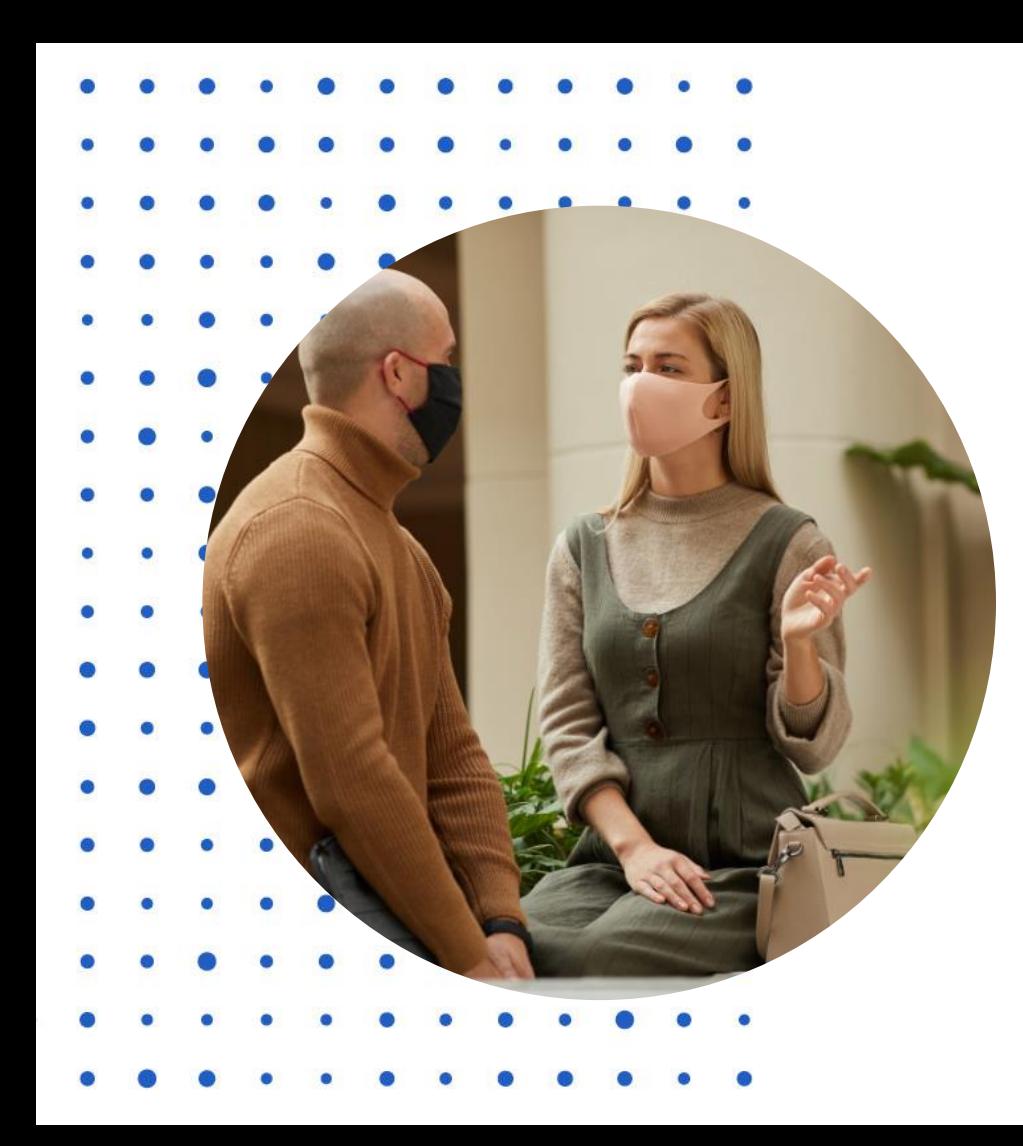

### **mensen spreken mensen**

We fotograferen openbaar domein Vermijd privé terrein Maak inschatting (dreef vs. voortuin) Bel even aan: is het oké?

Wie wil krijgt een document met officiële gegevens van de organisatie.

Is er iemand nieuwsgierig of zijn er vragen? Stel jezelf en het project dan kort even voor.

–Bv.: "Hallo, ik ben x . Ik werk als vrijwilliger voor het project 'Landschap in beeld / Paysage en image' en ik fotografeer oude beelden uit 'Westhoek verbeeldt' of x ….

Geef eventueel een folder mee of verwijs door naar Shari of Ann

### **vrijwilligersovereenkomst**

Aansprakelijkheid en verzekeringen: burgerlijke aansprakelijkheid, lichamelijke schade en rechtsbijstand …

Belangrijk om ondertekende overeenkomst te hebben voor aanvang: dan ben je gedekt!

Wil je stoppen als vrijwilliger? Geen probleem, maar geef dan een seintje

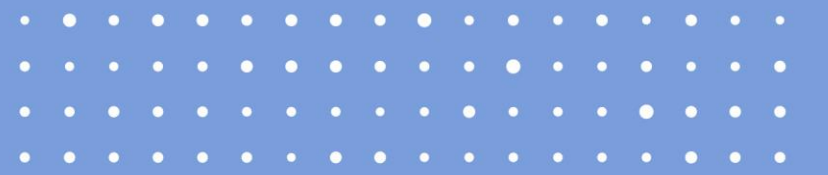

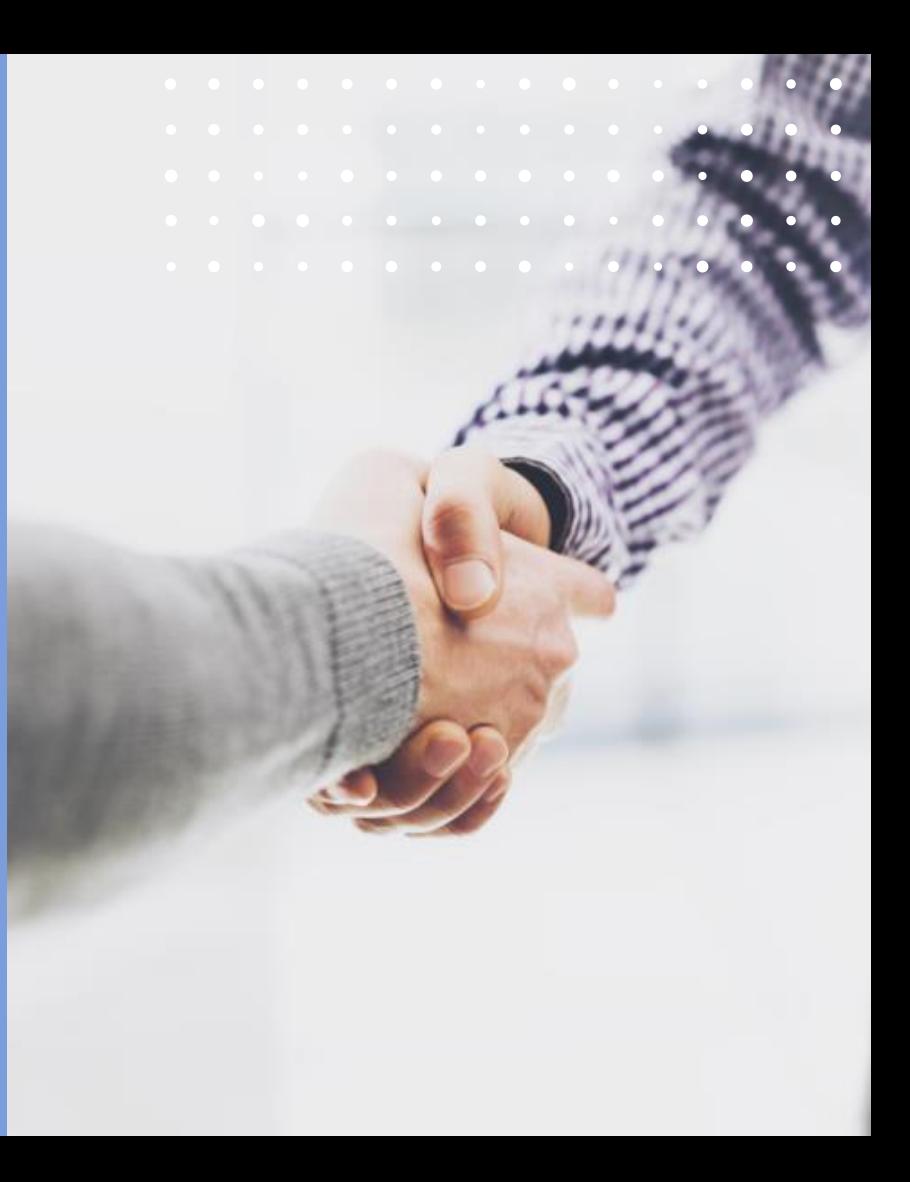

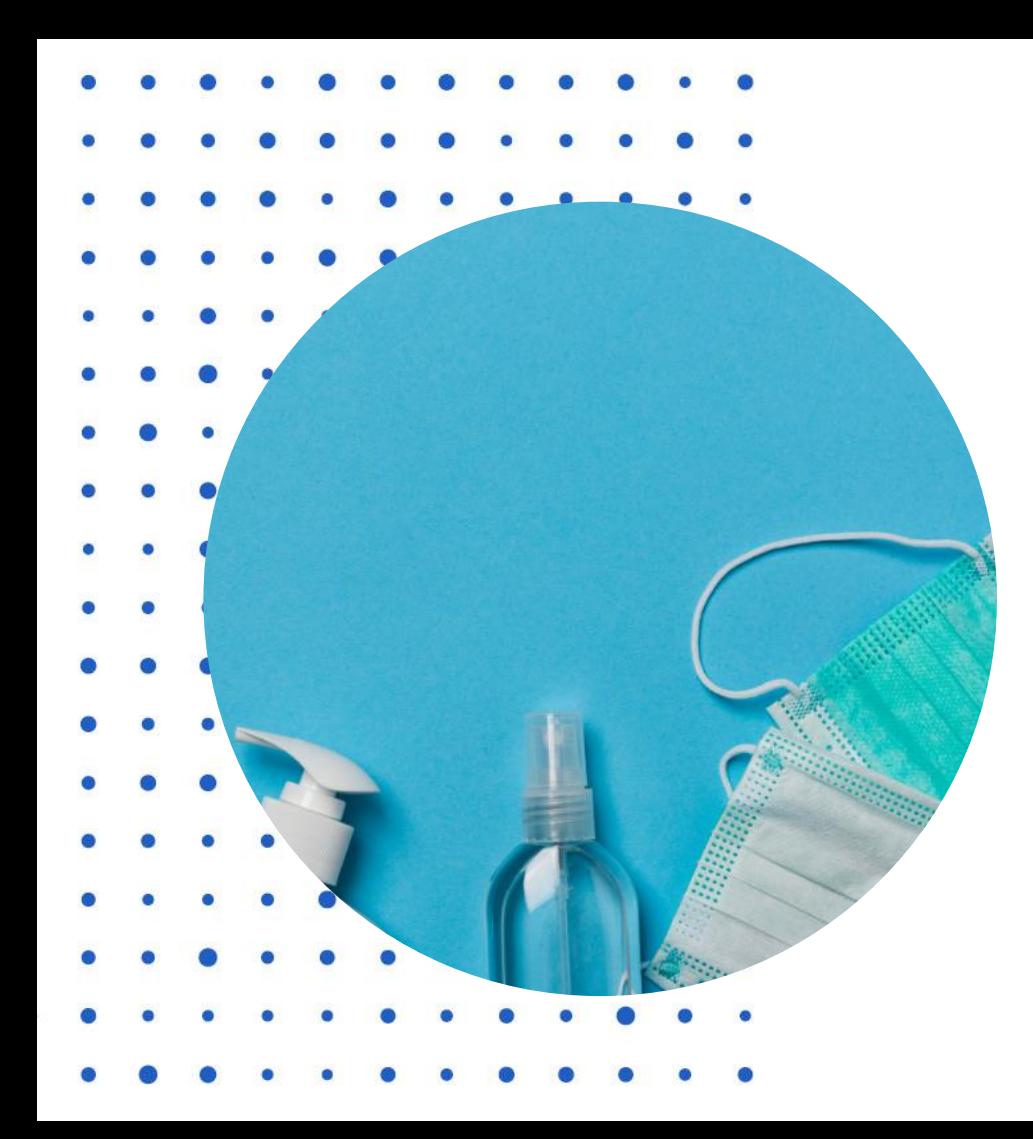

### **veiligheid in corona**

Blijf thuis als je ziek bent. Hou minstens 1,5 meter afstand, bv. van bewoners. Ga niet binnen bij mensen Deel geen objecten met elkaar, bv. fototoestel, klembord … Draag een mondmasker op de plaatsen waar verplicht (bv. centrumstraten Ieper …)

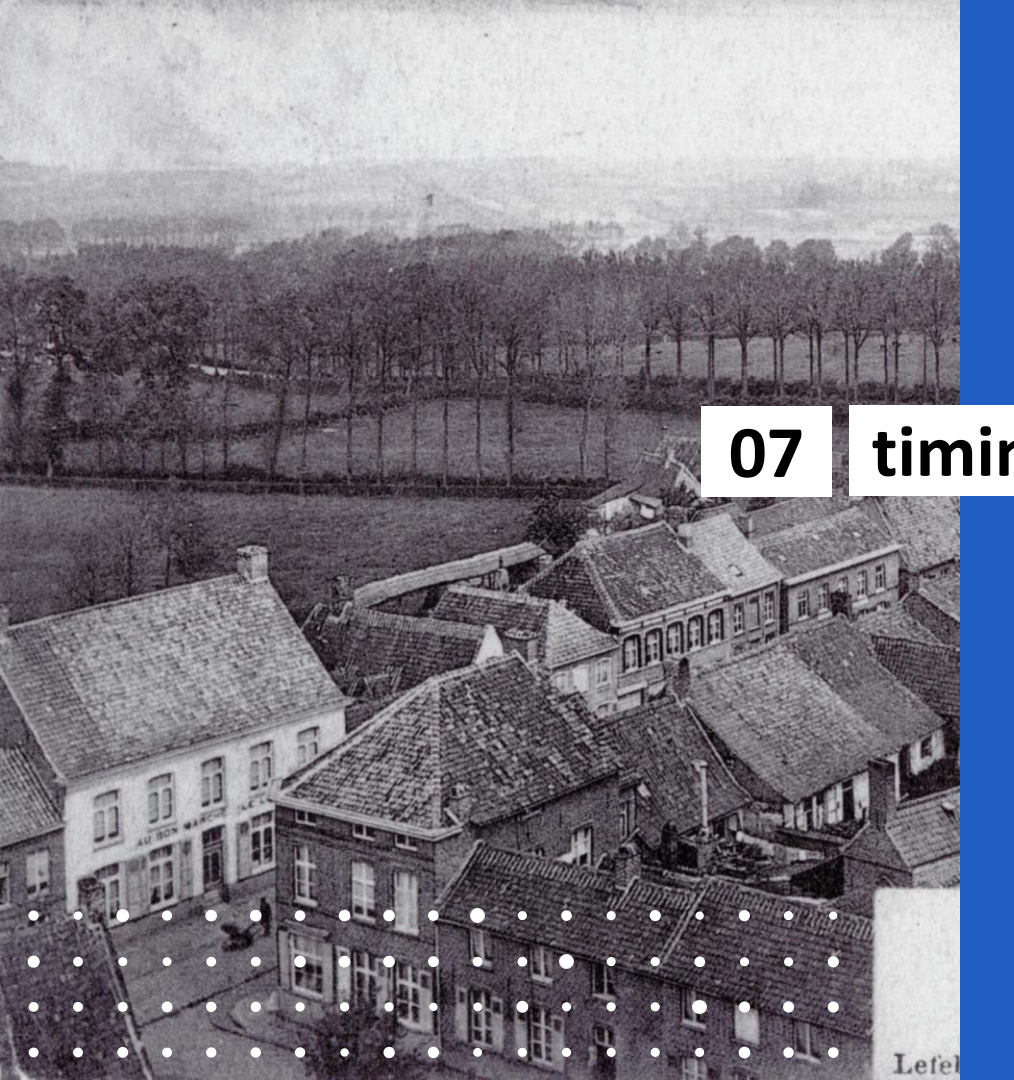

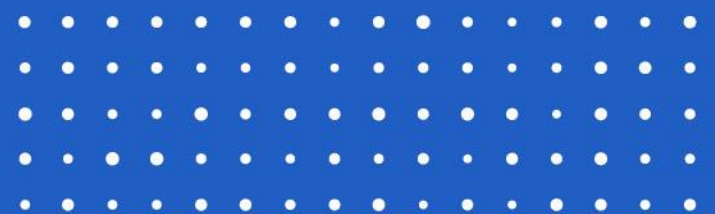

**timing**

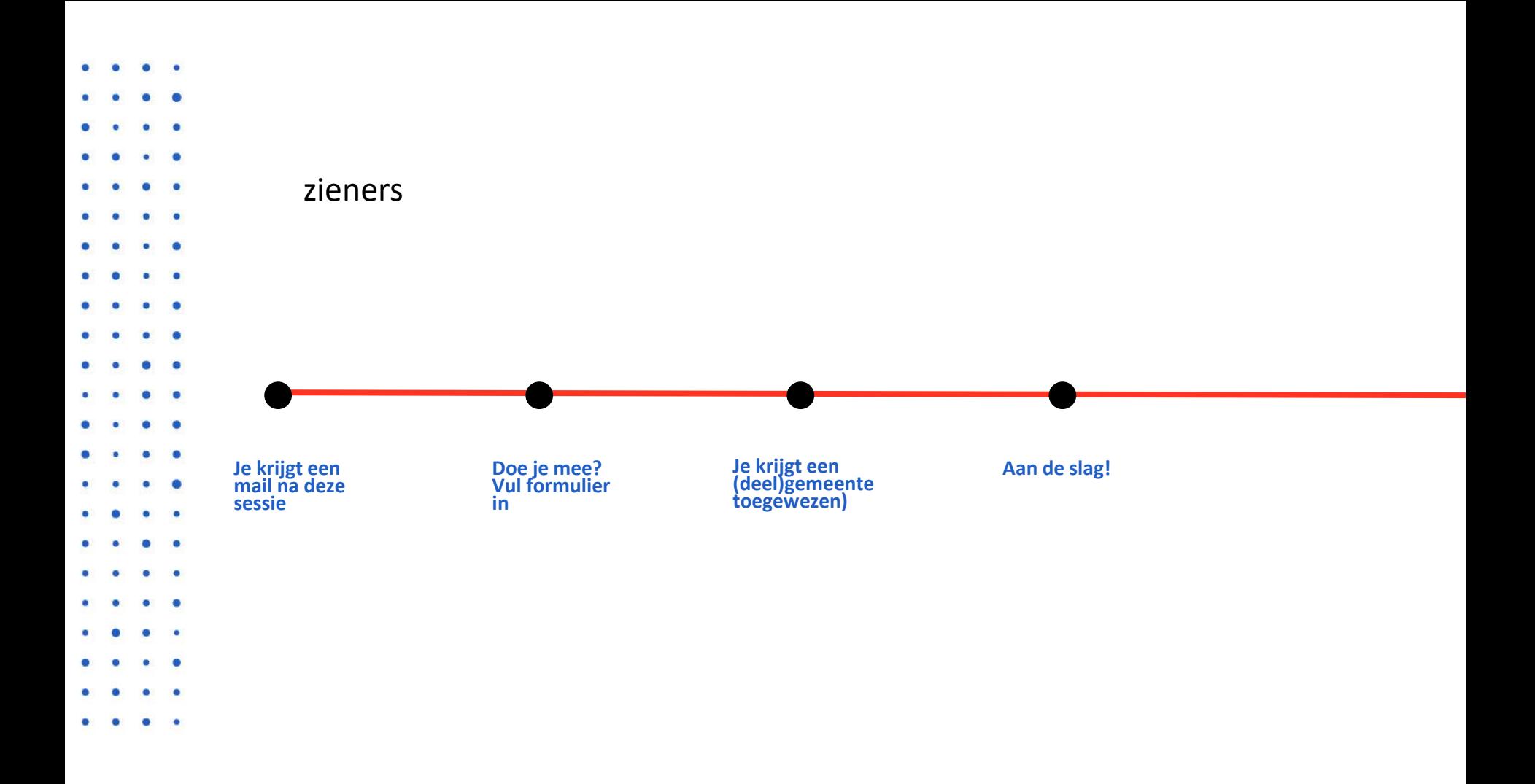

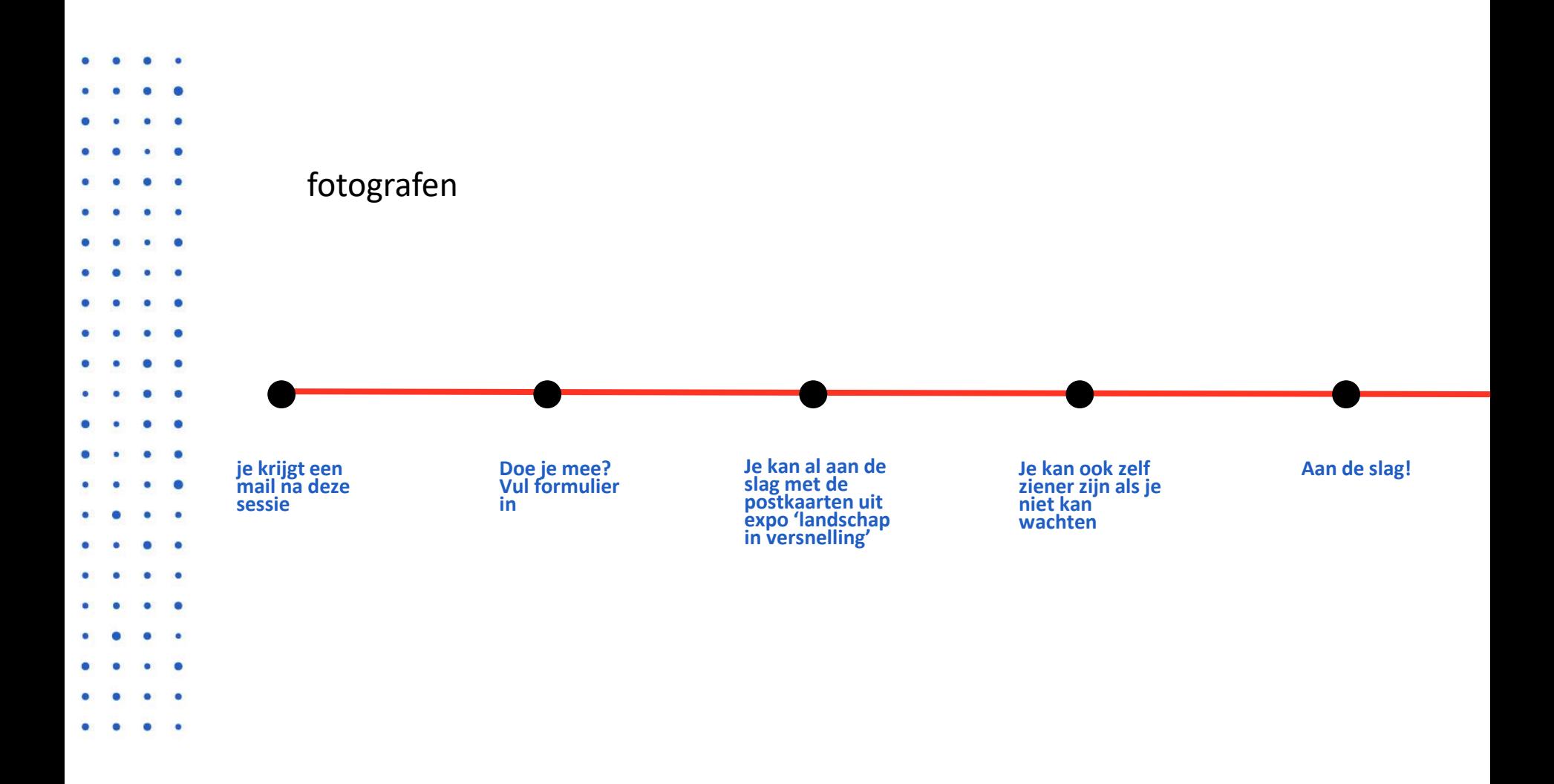

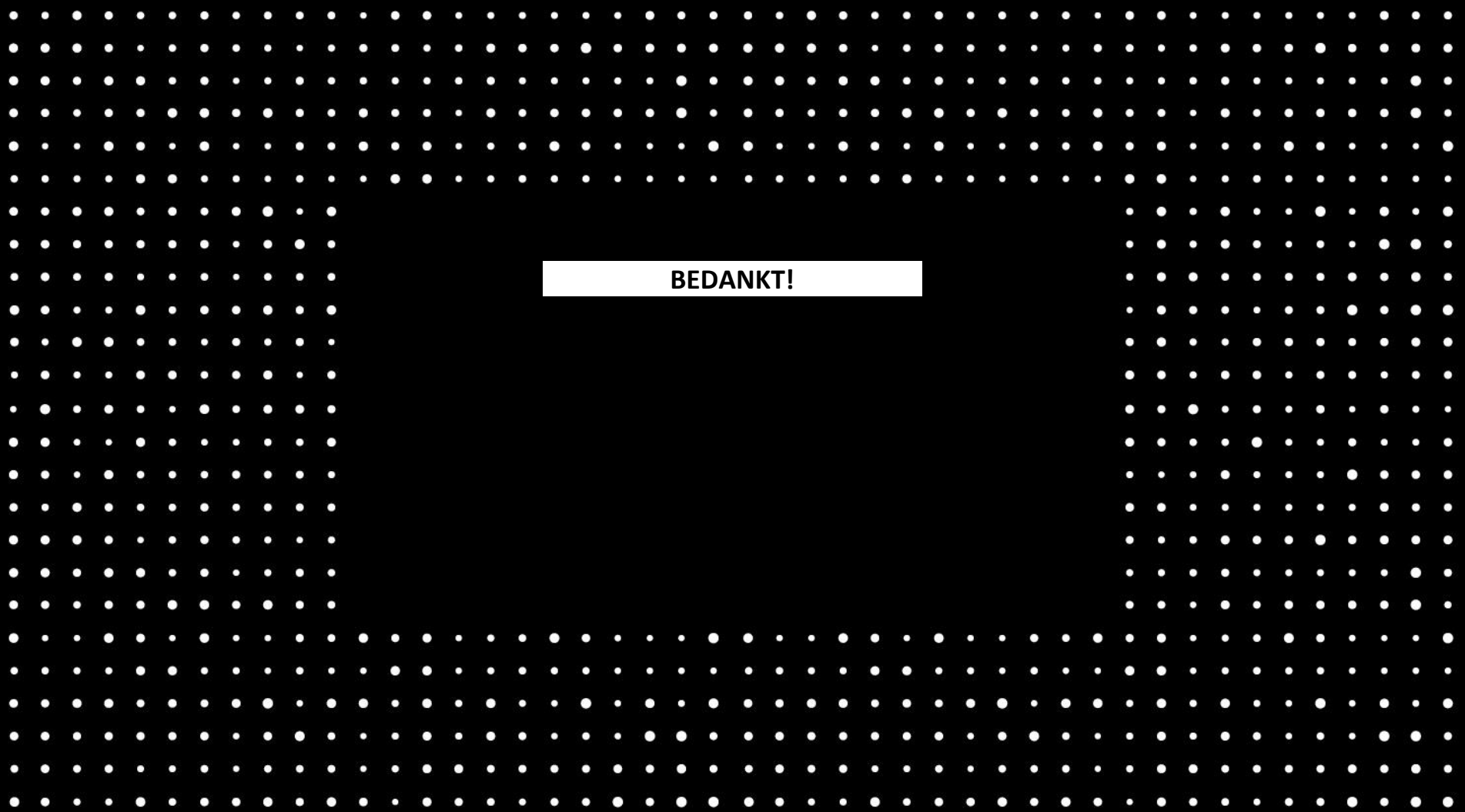